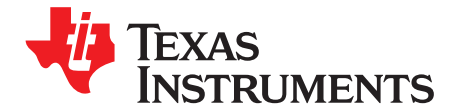

# **Using the TPS59640EVM-751 IMVP-7, 3-Phase CPU/1-Phase GPU SVID Power System**

The TPS59640EVM-751 evaluation module (EVM) is a complete solution for the Intel™ IMVP-7 Serial VID (SVID) Power System from a 9-V to 20-V input bus. This EVM uses the TPS59640 for IMVP-7 3-Phase CPU and 1-Phase GPU Vcore, TPS51219 for 1.05VCCIO, TPS51916 for DDR3L/DDR4 memory rail (1.2VDDQ, 0.6VTT, and 0.6VTTREF). The TPS59640EVM-751 also uses the 5-mm x 6-mm TI power block MOSFET (CSD87350Q5D) for high-power density and superior thermal performance.

### **Contents**

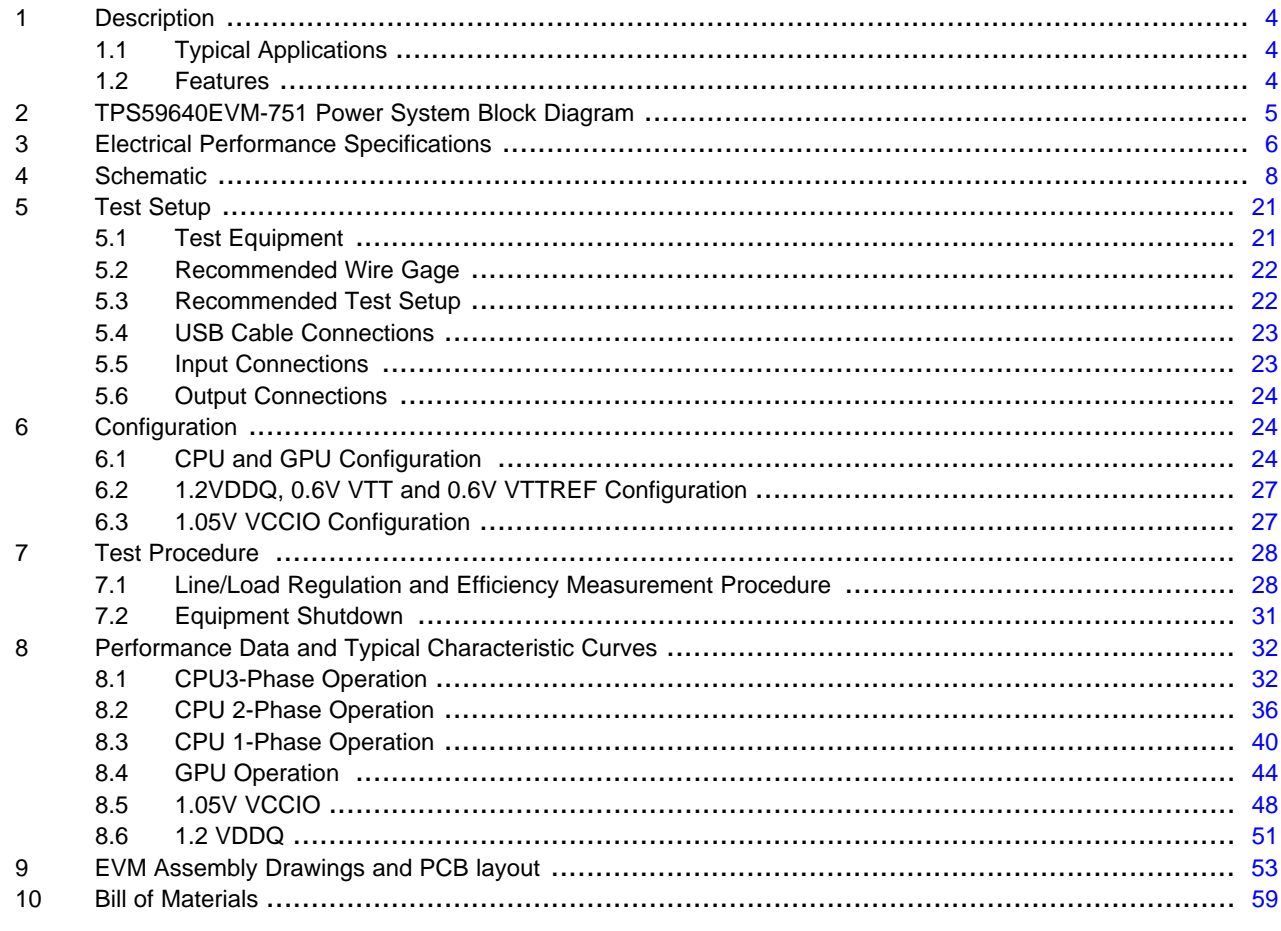

### **List of Figures**

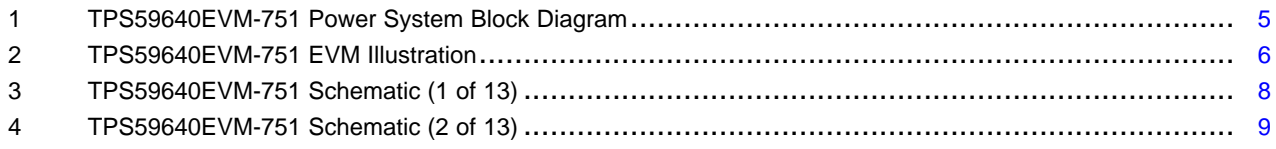

Intel is a trademark of Intel Corporation. Windows is a trademark of Microsoft Corporation.

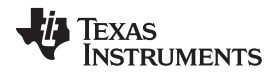

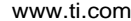

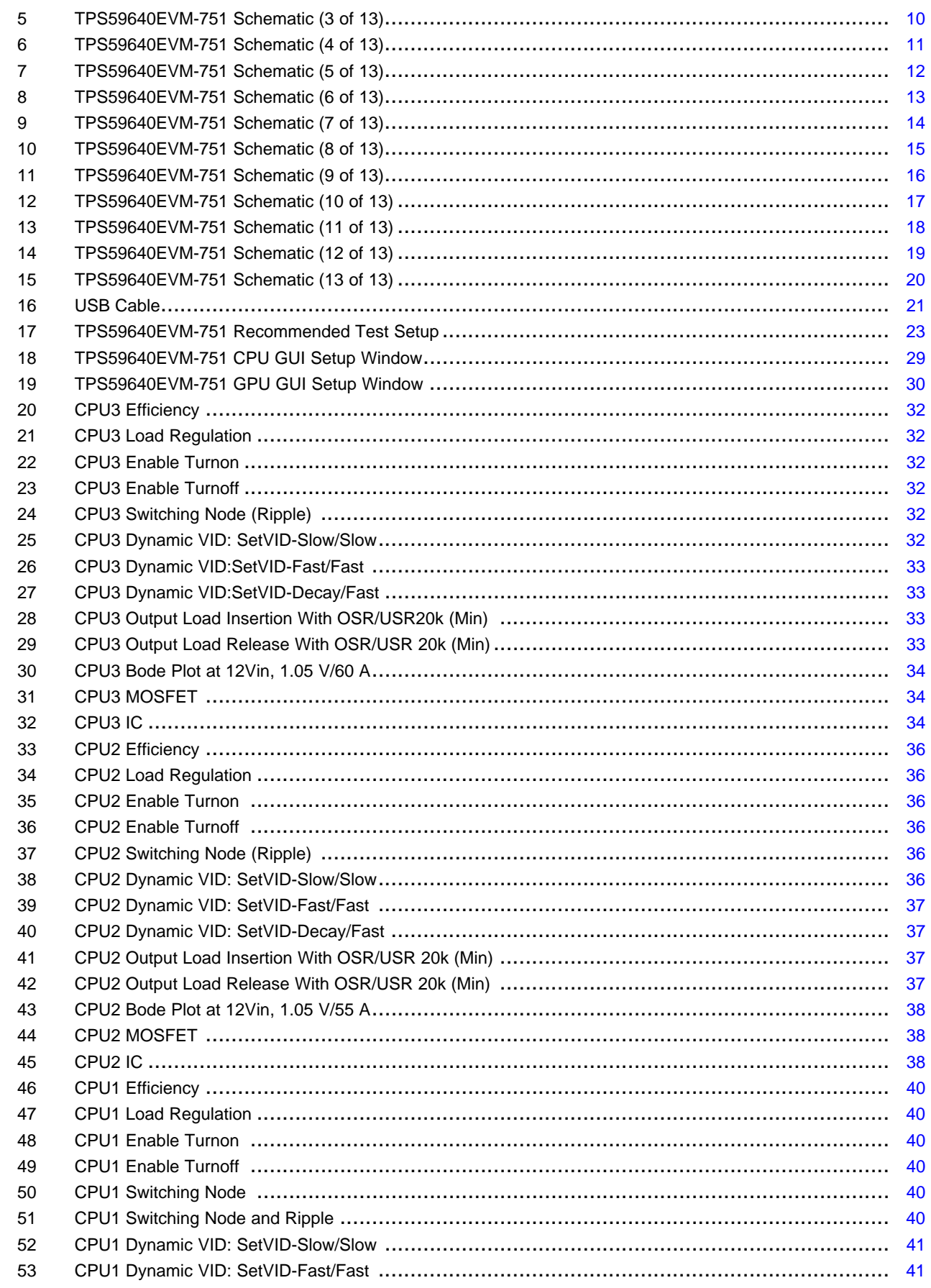

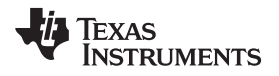

www.ti.com

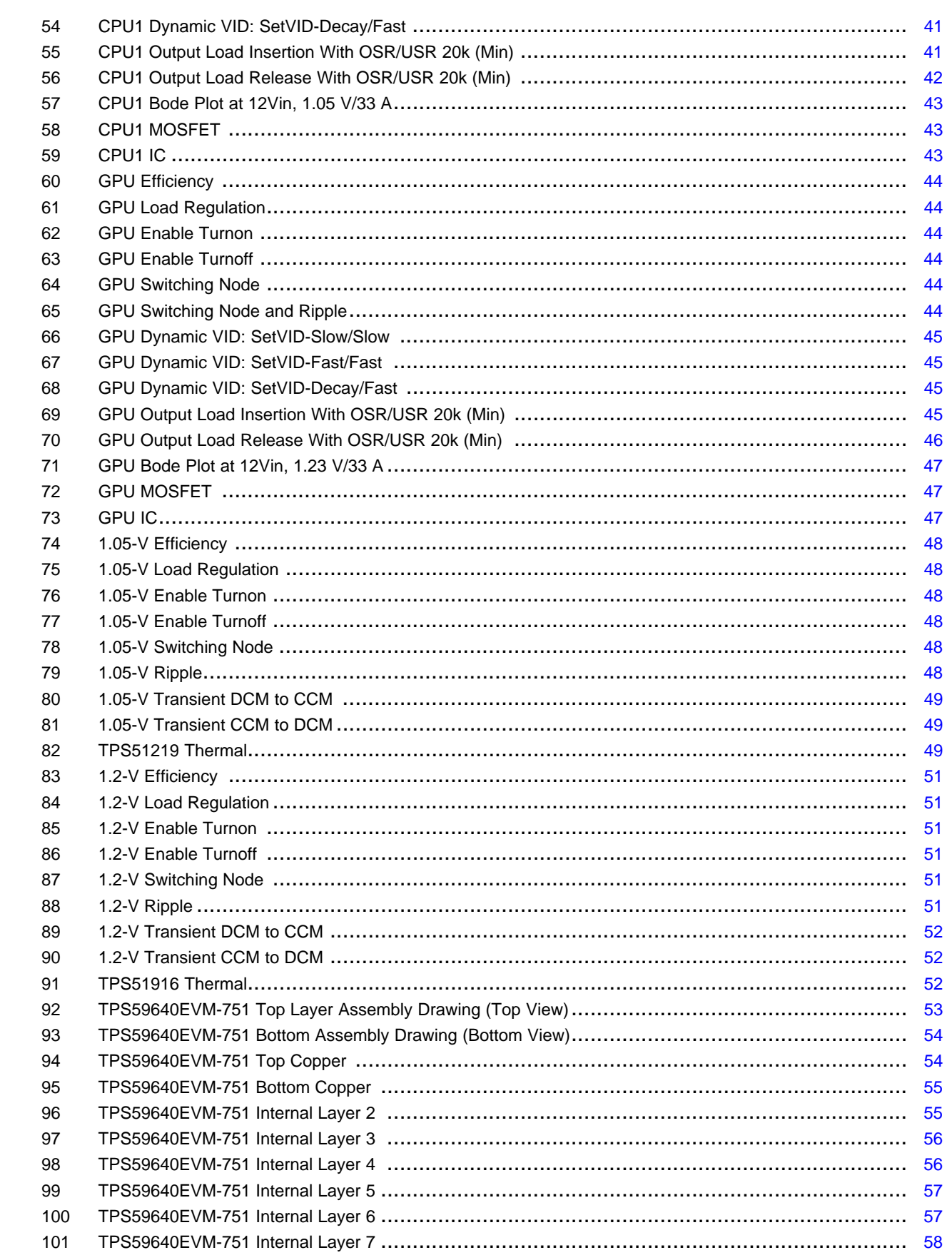

 $\overline{3}$ 

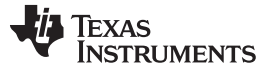

Description [www.ti.com](http://www.ti.com)

### **List of Tables**

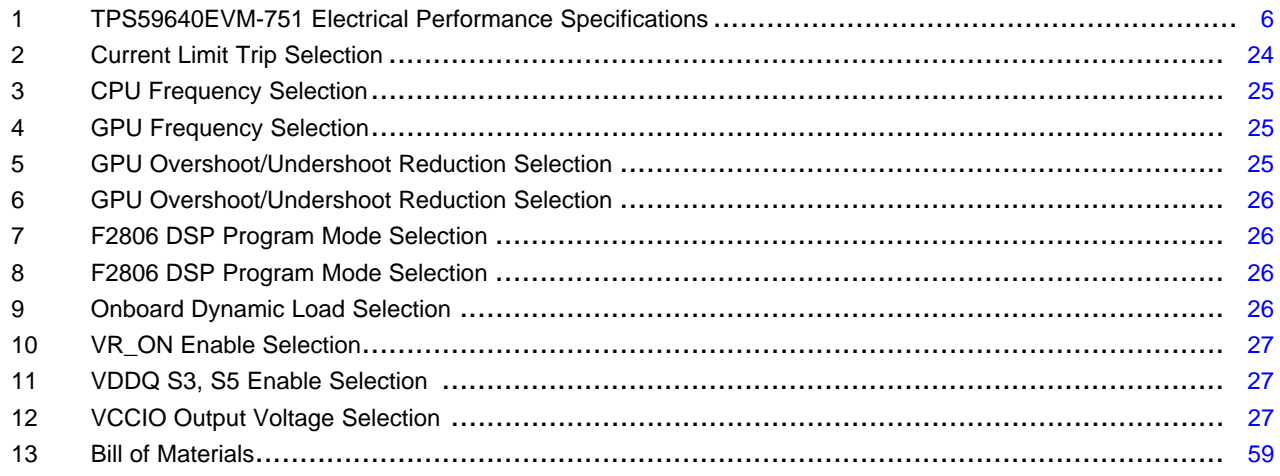

## <span id="page-3-0"></span>**1 Description**

The TPS59640EVM-751 evaluation module is designed to use a 9-V to 20-V input bus to produce six regulated outputs for the IMVP-7 SVID CPU/GPU Power System. The TPS59640EVM-751 is specially designed to demonstrate the TPS59640 full IMVP-7 mobile feature while providing a GUI communication program and a number of test points to evaluate the static and dynamic performance of the TPS59640.

## <span id="page-3-1"></span>**1.1 Typical Applications**

• IMVP-7 Vcore applications for adapter, battery, NVDC, or 3-V/5-V/12-V rails

## <span id="page-3-2"></span>**1.2 Features**

The TPS59640EVM-751 features:

- Complete solution for 9-V to 20-V input Intel IMVP-7 SVID Power System
- GUI communication to demonstrate full IMVP-7 mobile feature
- Three-phase CPU Vcore can support up to 94-A output current
- One-Phase GPU Vcore can support up to 33-A output current
- Eight selectable switching frequencies for CPU and GPU power
- Eight levels selectable current limit for CPU and GPU power
- Eight levels selectable output overshoot/undershoot reduction (**OSR/USR**™) for CPU and GPU power
- Switches or jumpers for each output enable
- Onboard dynamic load for CPU, GPU Vcore and VCCIO output
- High efficiency and high density by using TI power block MOSFET
- Convenient test points for probing critical waveforms
- Eight-layer PCB with 2-oz copper

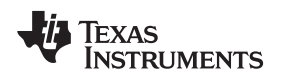

# <span id="page-4-0"></span>**2 TPS59640EVM-751 Power System Block Diagram**

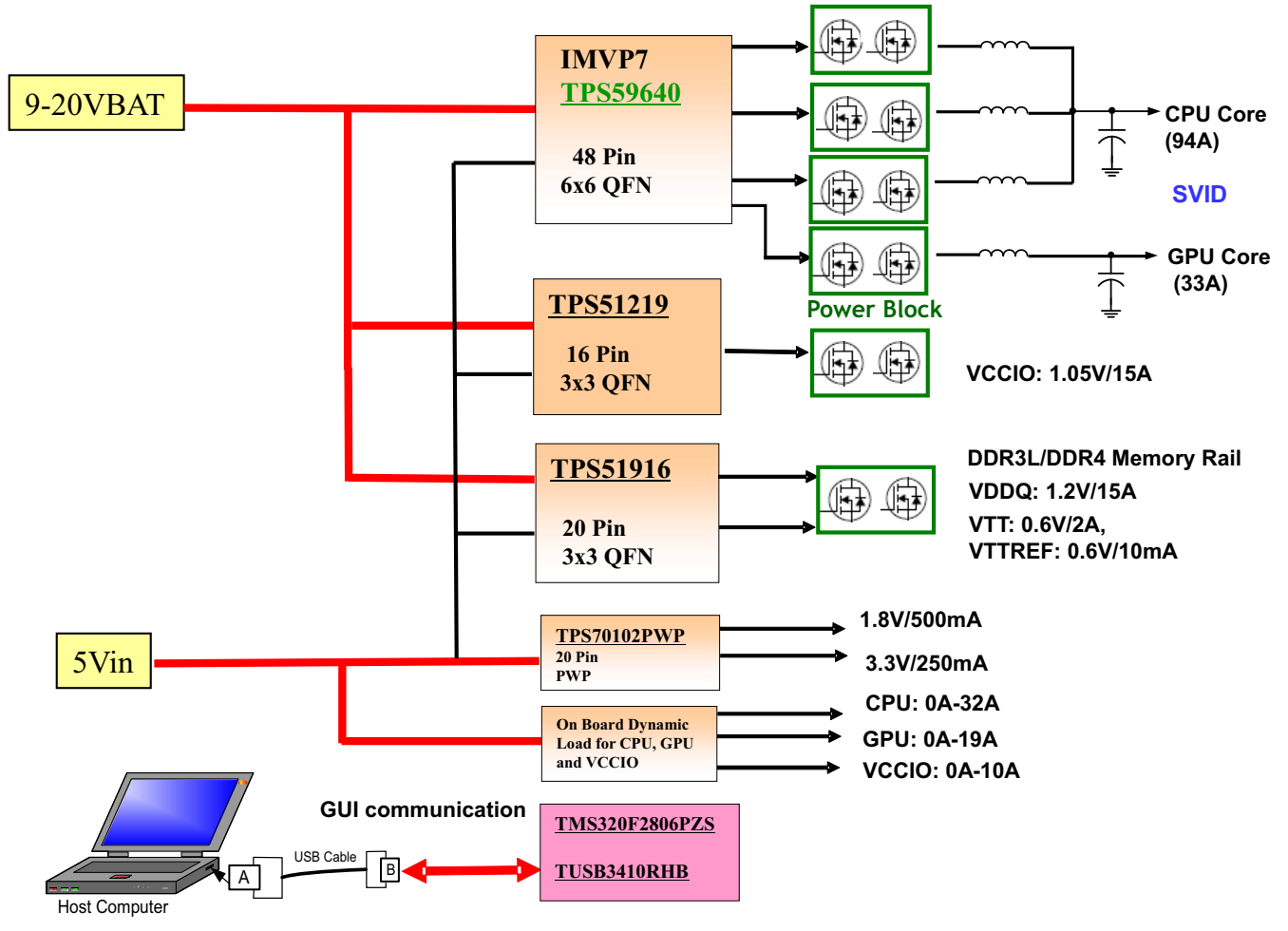

<span id="page-4-1"></span>**Figure 1. TPS59640EVM-751 Power System Block Diagram**

# **IMVP7 TPS59640 + TPS51219 + TPS51916 POWER EVM with CSD87350Q5D Powerblocks**

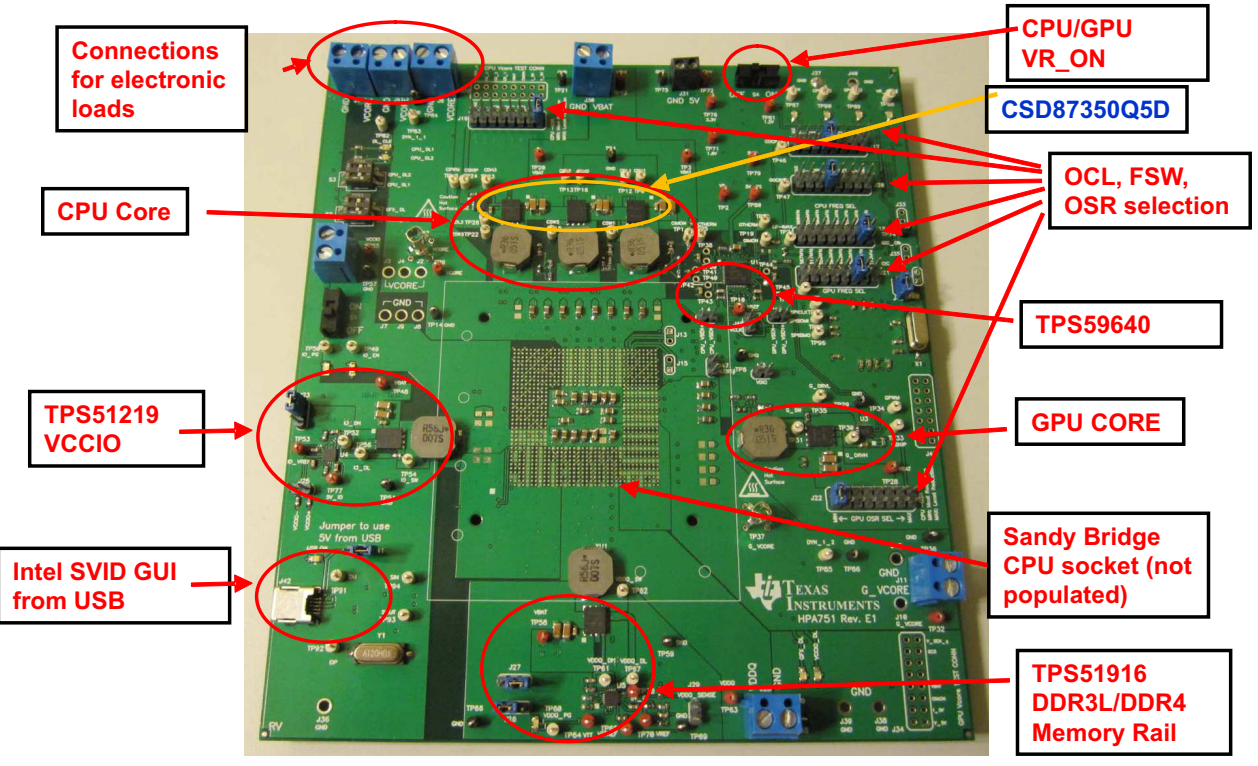

**Figure 2. TPS59640EVM-751 EVM Illustration**

# <span id="page-5-2"></span><span id="page-5-1"></span><span id="page-5-0"></span>**3 Electrical Performance Specifications**

### **Table 1. TPS59640EVM-751 Electrical Performance Specifications**

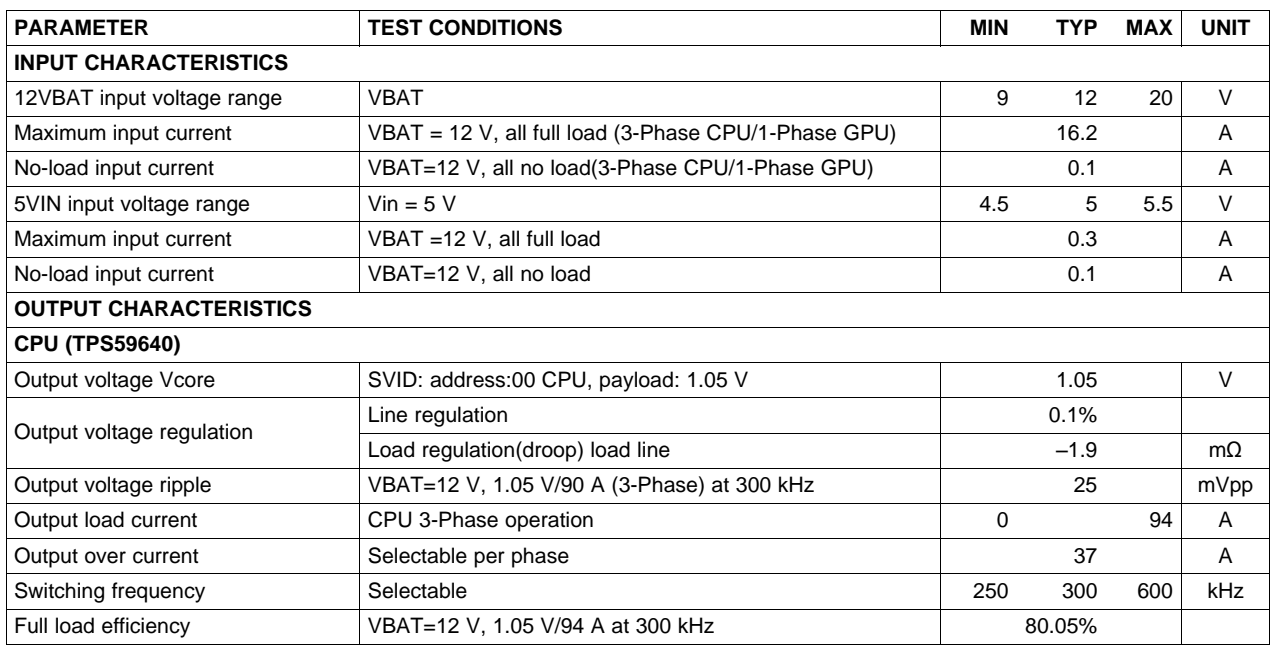

**II** TEXAS<br>INSTRUMENTS

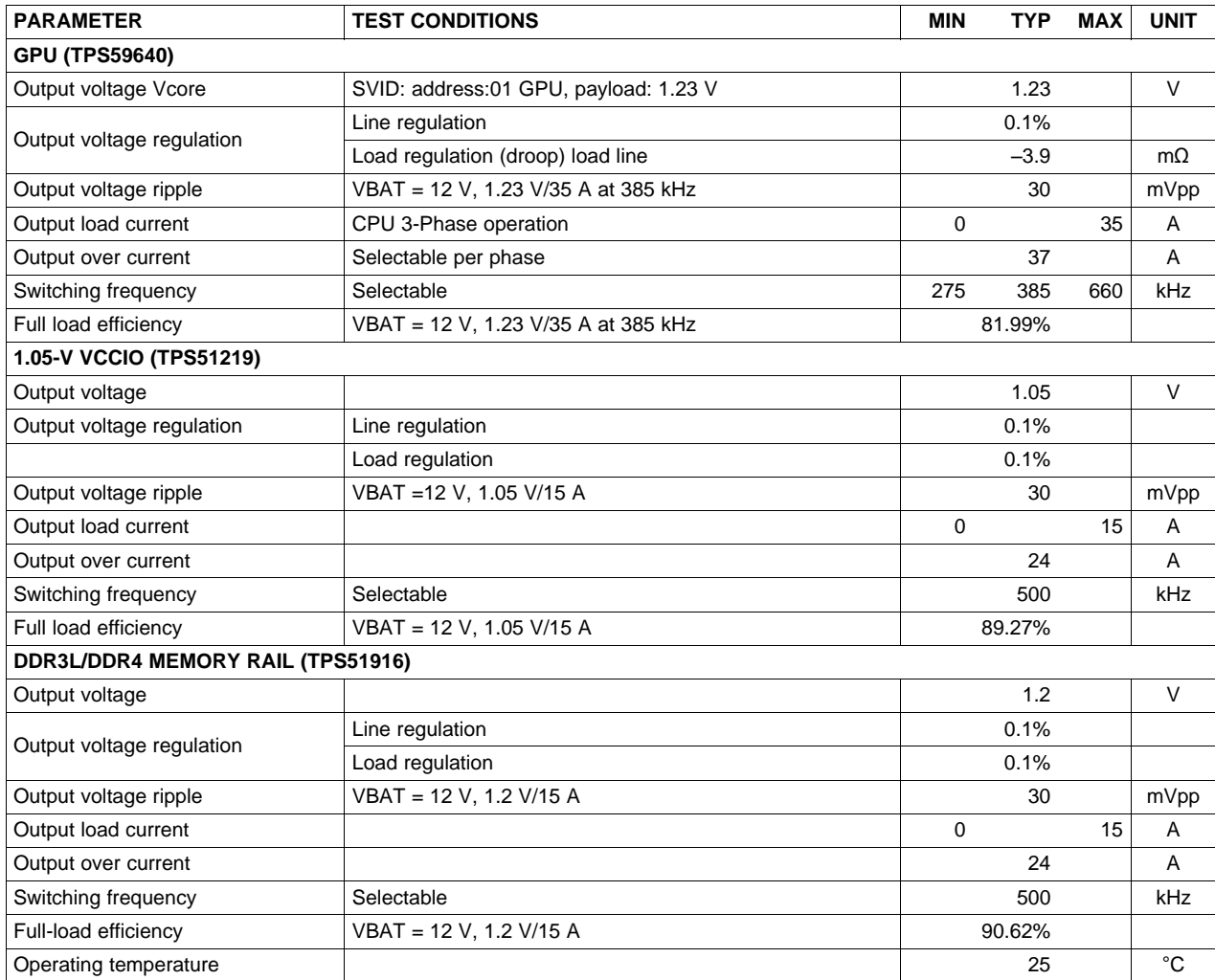

## **Table 1. TPS59640EVM-751 Electrical Performance Specifications (continued)**

Note: Jumpers set to default locations; see [Section](#page-23-1) 6 of this user's guide.

# <span id="page-7-0"></span>**4 Schematic**

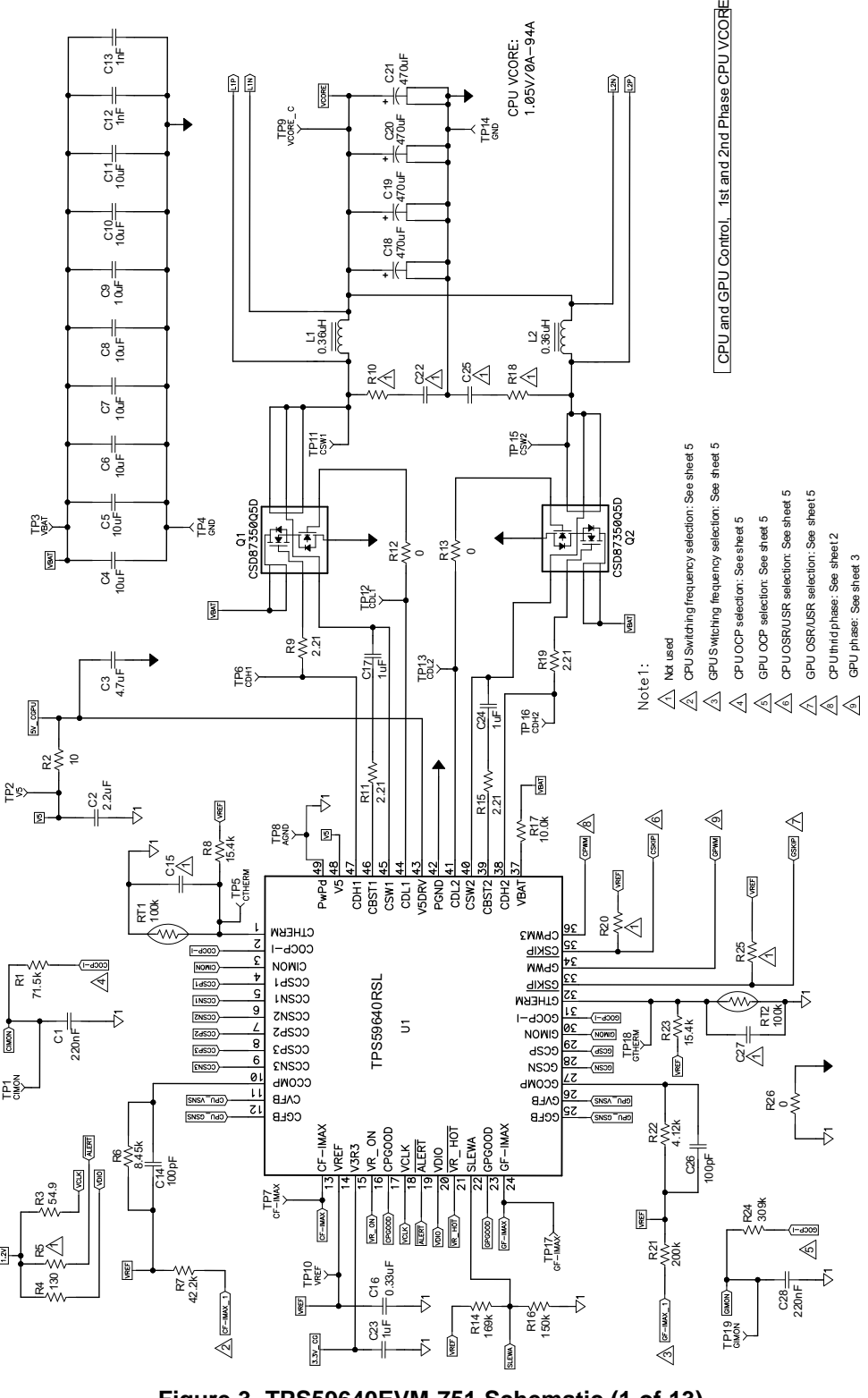

<span id="page-7-1"></span>**Figure 3. TPS59640EVM-751 Schematic (1 of 13)**

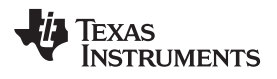

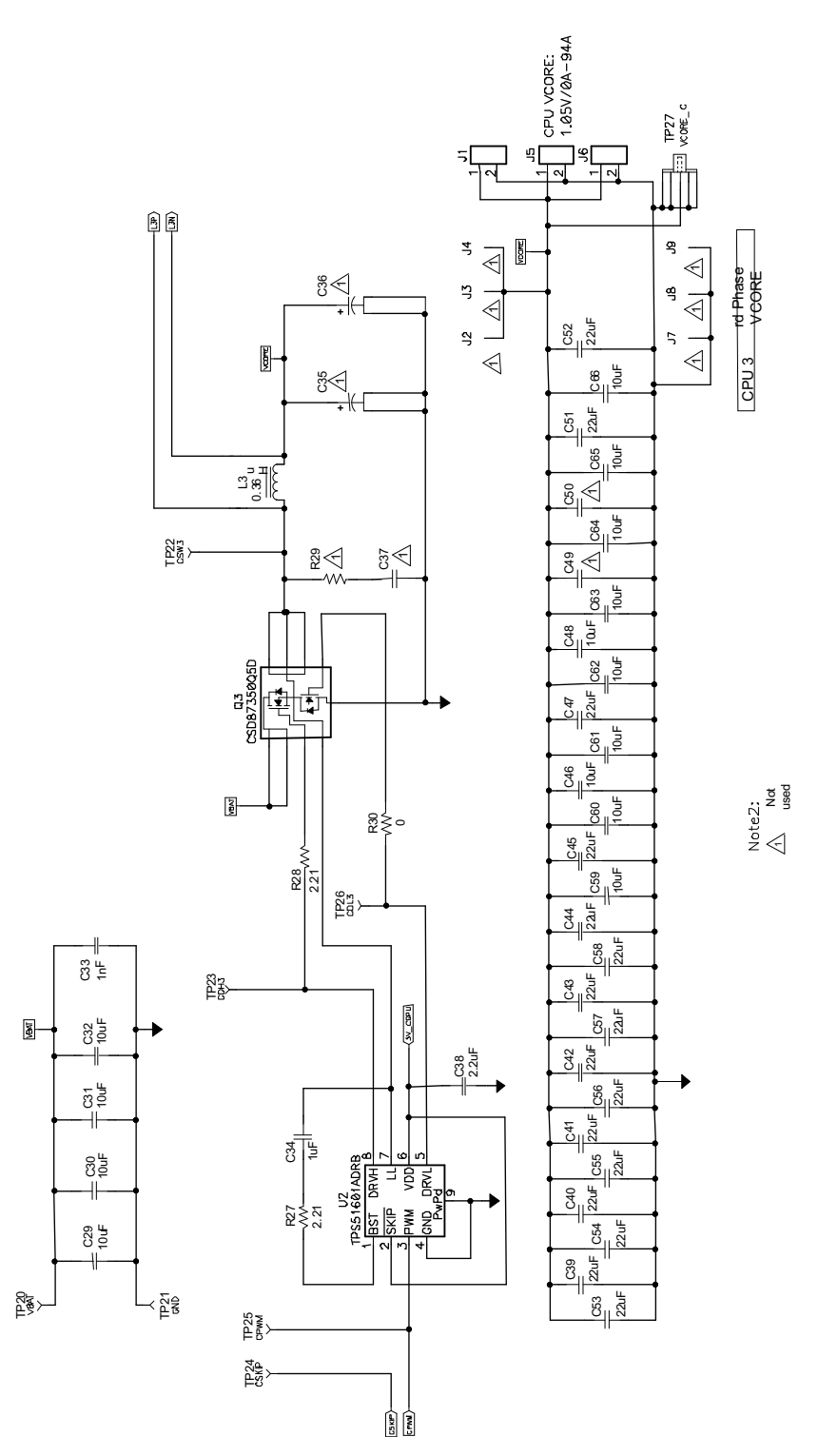

<span id="page-8-0"></span>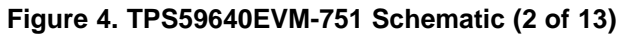

Schematic [www.ti.com](http://www.ti.com)

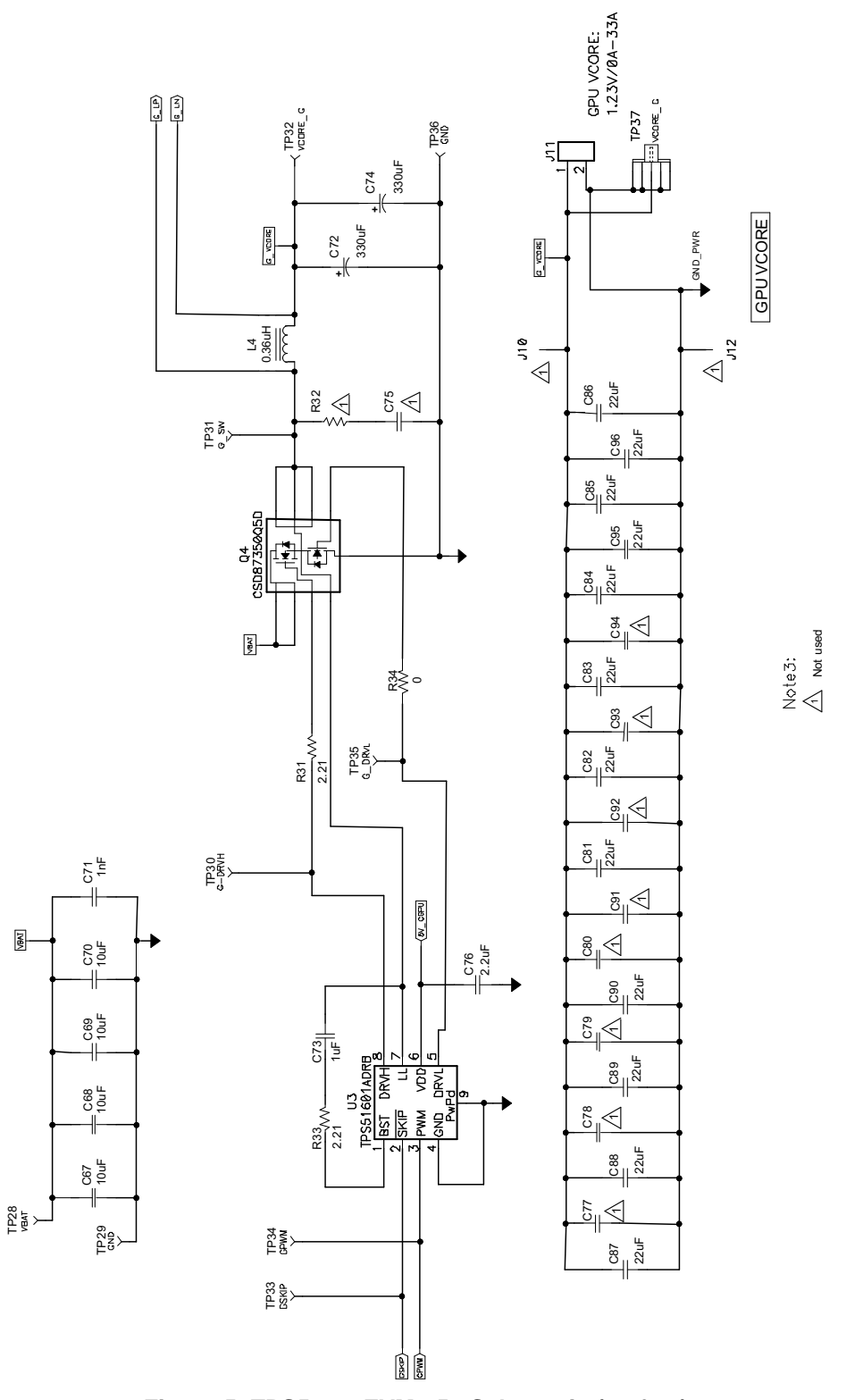

<span id="page-9-0"></span>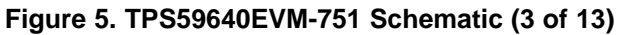

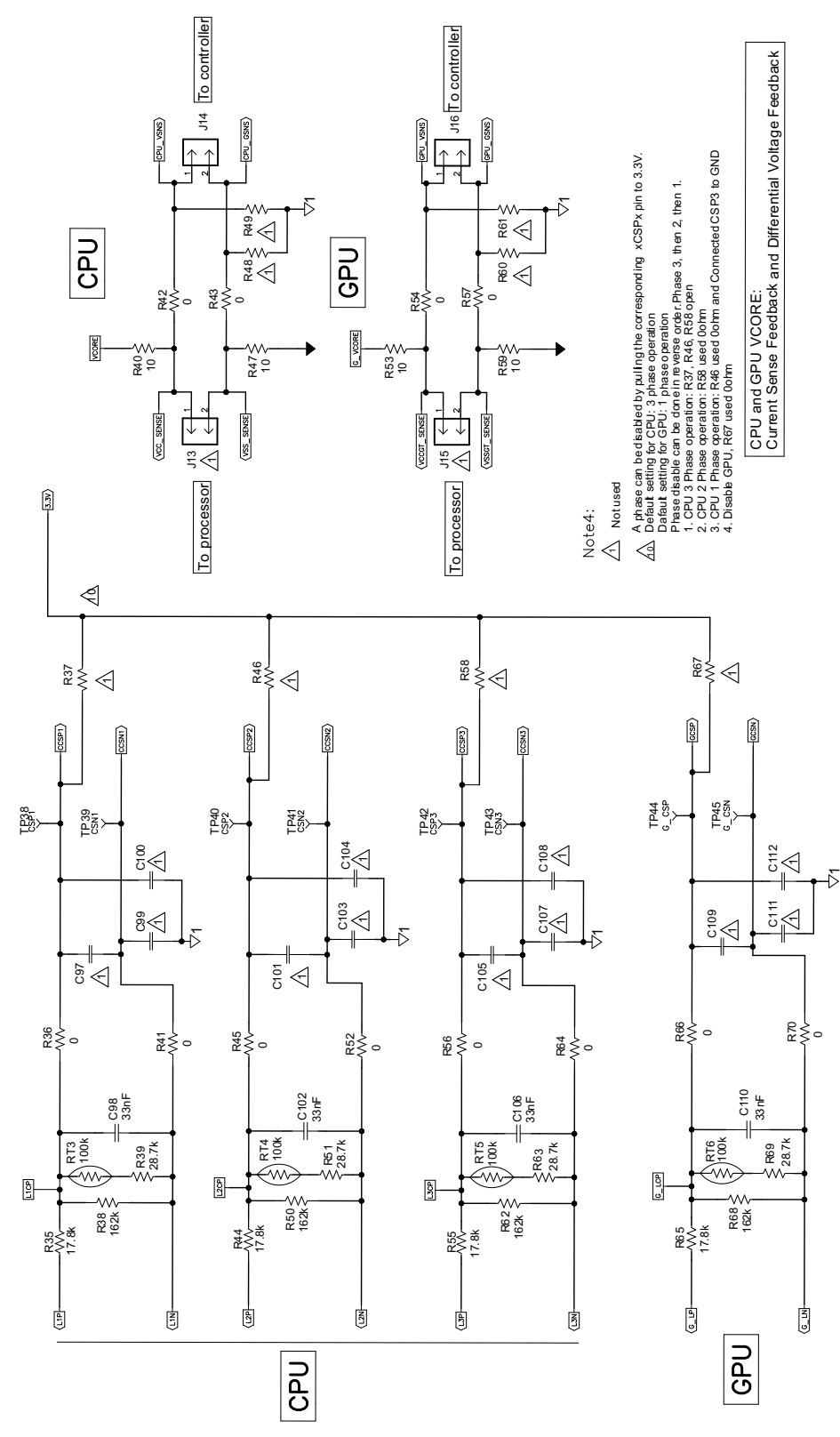

<span id="page-10-0"></span>**Figure 6. TPS59640EVM-751 Schematic (4 of 13)**

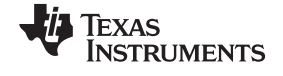

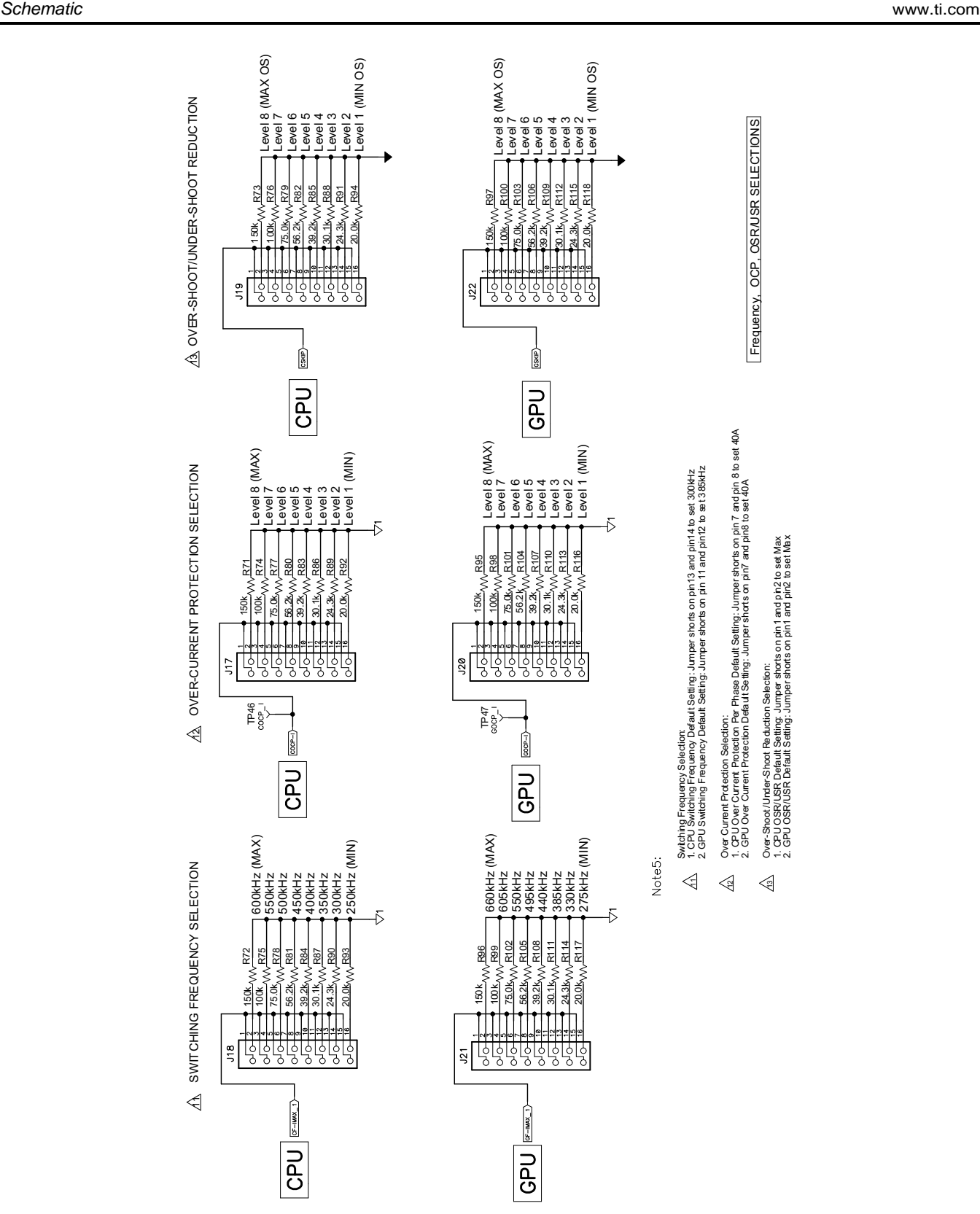

<span id="page-11-0"></span>**Figure 7. TPS59640EVM-751 Schematic (5 of 13)**

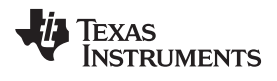

[www.ti.com](http://www.ti.com) Schematic Schematic Schematic Schematic Schematic Schematic Schematic Schematic Schematic Schematic

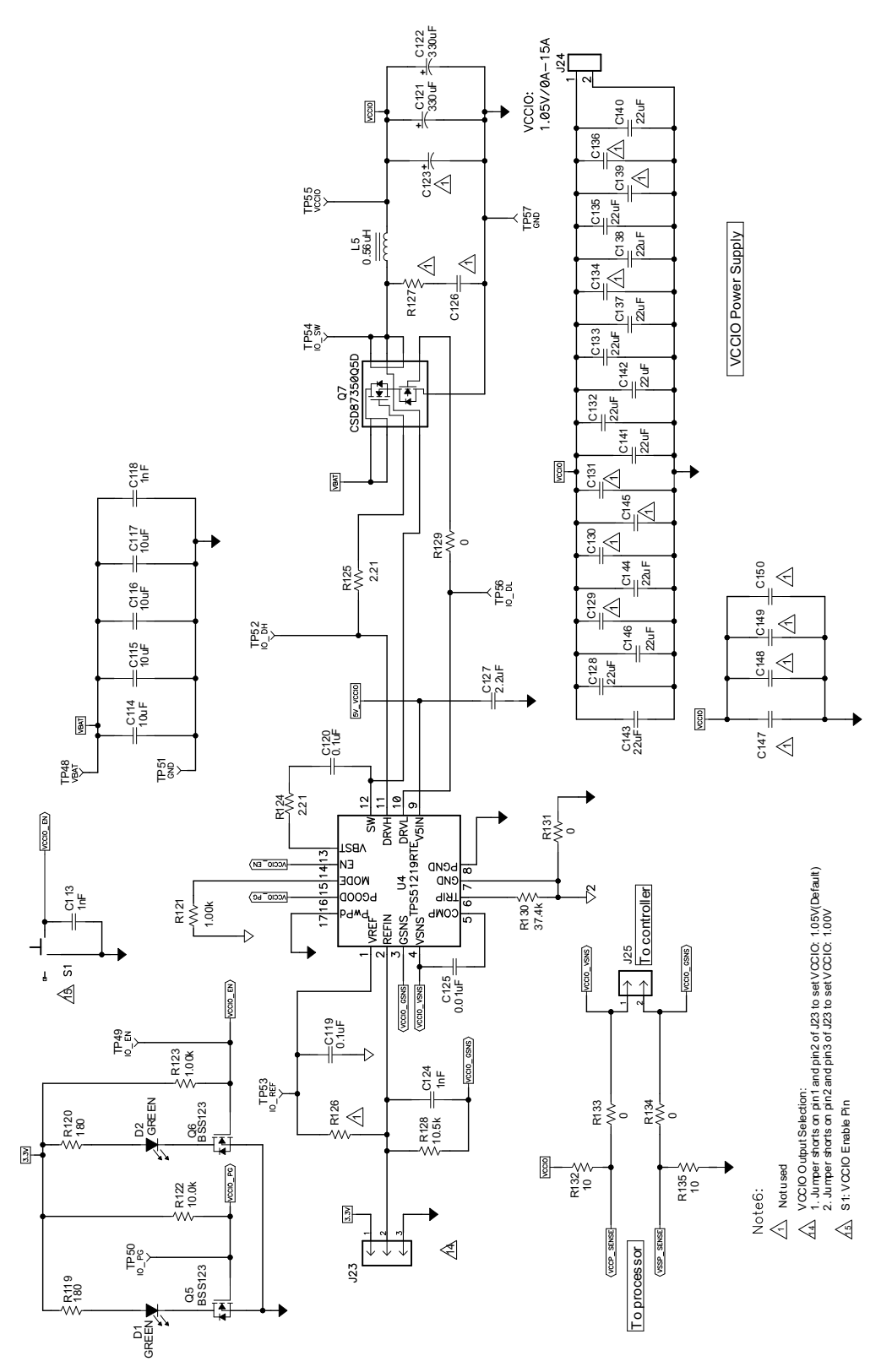

<span id="page-12-0"></span>**Figure 8. TPS59640EVM-751 Schematic (6 of 13)**

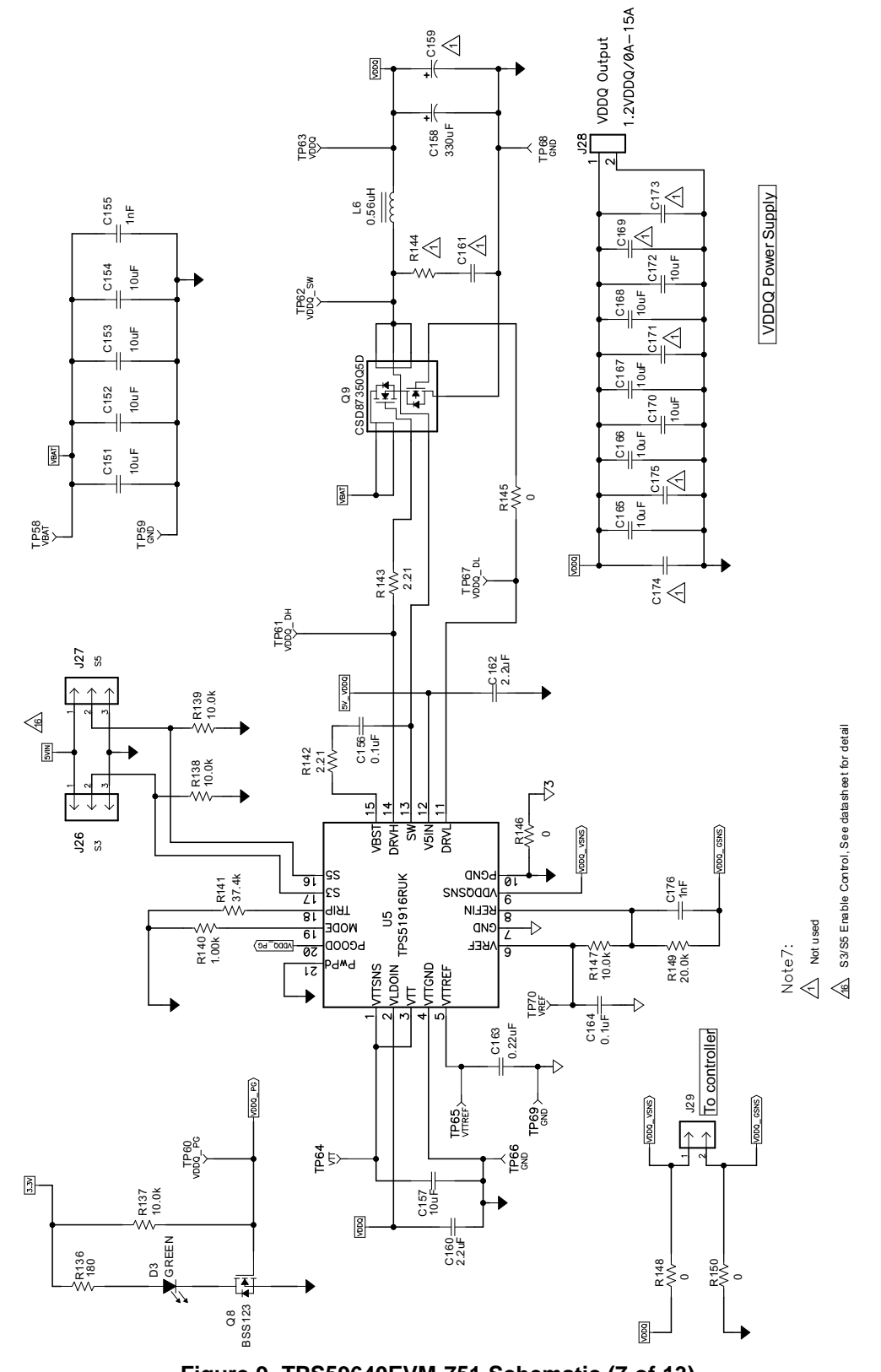

<span id="page-13-0"></span>**Figure 9. TPS59640EVM-751 Schematic (7 of 13)**

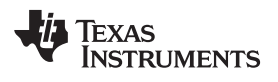

[www.ti.com](http://www.ti.com) Schematic Schematic Schematic Schematic Schematic Schematic Schematic Schematic Schematic Schematic

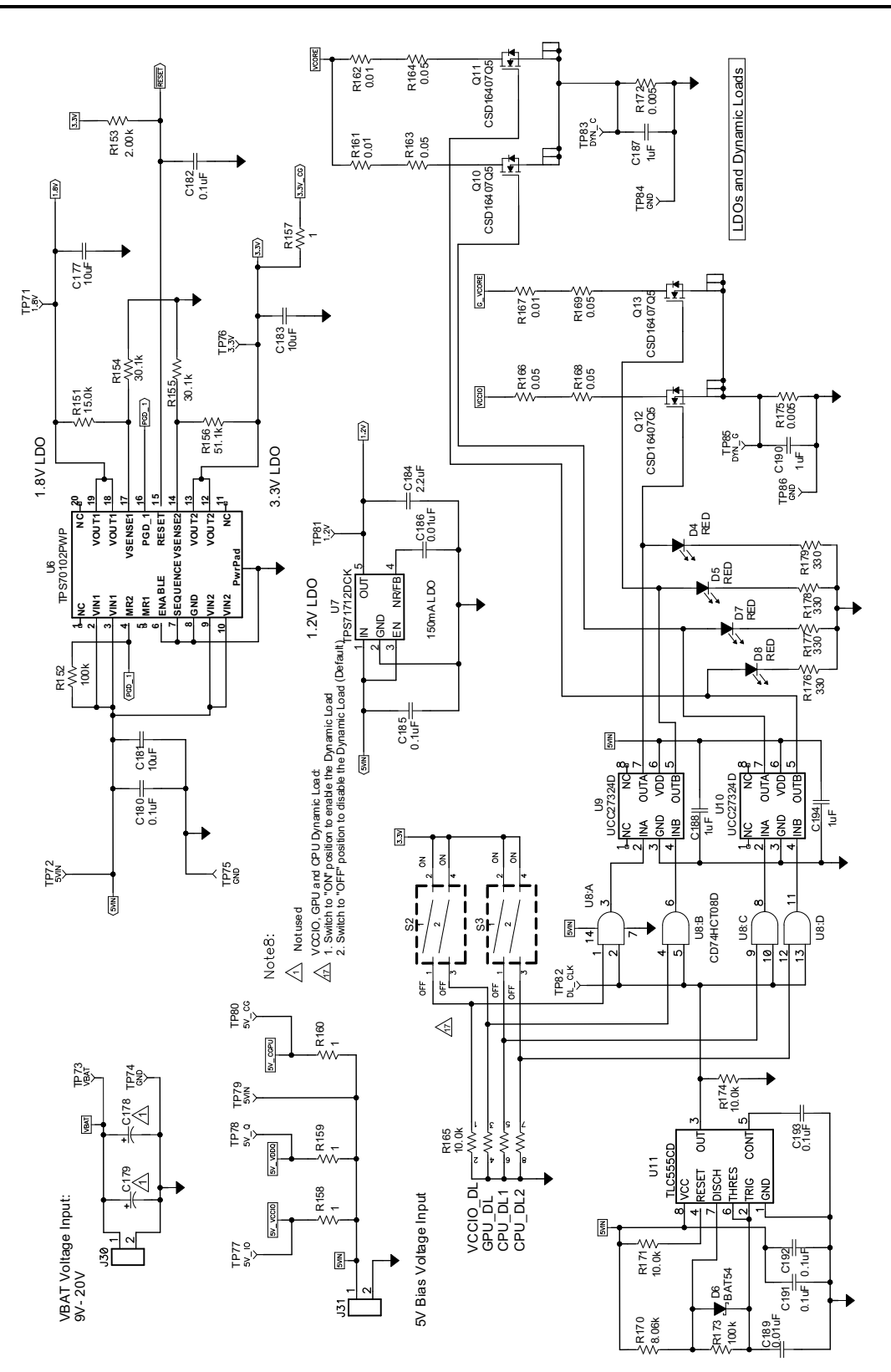

<span id="page-14-0"></span>**Figure 10. TPS59640EVM-751 Schematic (8 of 13)**

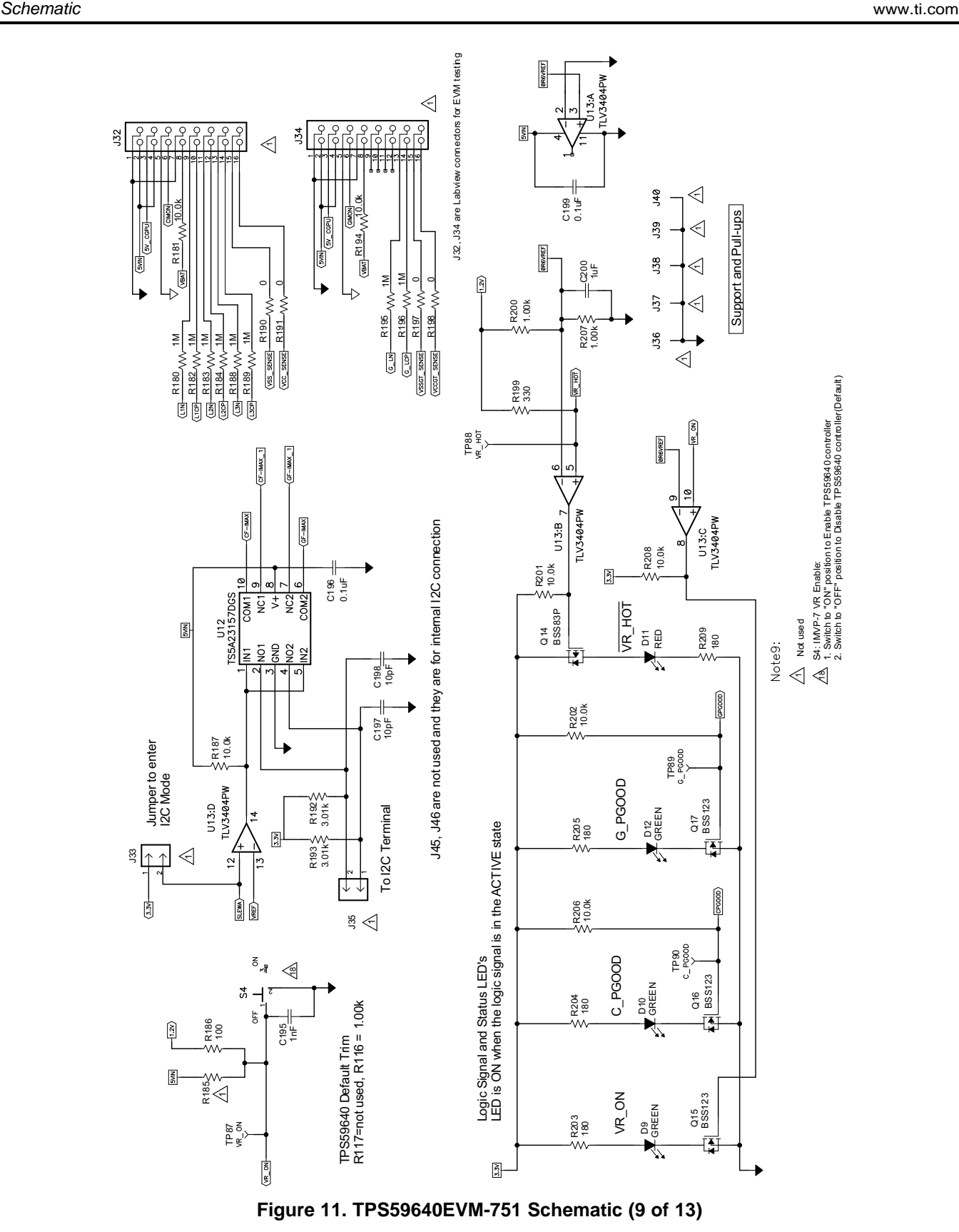

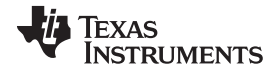

<span id="page-15-0"></span>Copyright © 2012, Texas Instruments Incorporated

[www.ti.com](http://www.ti.com) Schematic Schematic Schematic Schematic Schematic Schematic Schematic Schematic Schematic Schematic

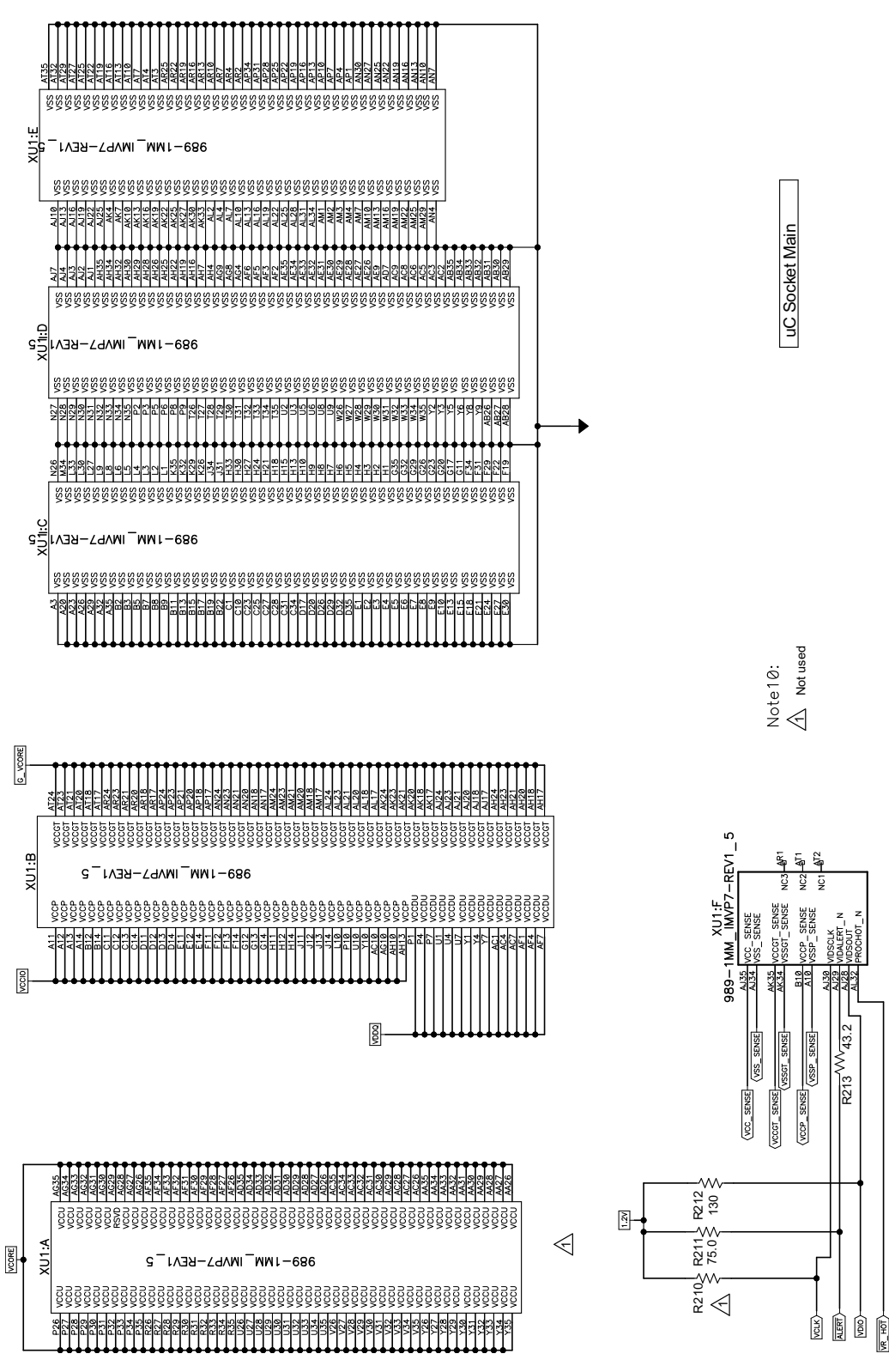

<span id="page-16-0"></span>**Figure 12. TPS59640EVM-751 Schematic (10 of 13)**

<span id="page-17-0"></span>![](_page_17_Figure_3.jpeg)

![](_page_18_Picture_0.jpeg)

![](_page_18_Figure_1.jpeg)

![](_page_18_Figure_3.jpeg)

<span id="page-18-0"></span>**Figure 14. TPS59640EVM-751 Schematic (12 of 13)**

<span id="page-19-0"></span>![](_page_19_Figure_0.jpeg)

Schematic [www.ti.com](http://www.ti.com)

![](_page_20_Picture_0.jpeg)

[www.ti.com](http://www.ti.com) Test Setup

# <span id="page-20-0"></span>**5 Test Setup**

## <span id="page-20-1"></span>**5.1 Test Equipment**

### **5.1.1 Personal Computer (Host Computer)**

Microsoft Windows™ XP or newer with available USB port

### **5.1.2 USB Cable**

![](_page_20_Picture_8.jpeg)

**Figure 16. USB Cable**

## <span id="page-20-2"></span>**5.1.3 TPS59640 USB Driver and SVID GUI Installation**

- 1. Copy the file swrc094f.zip to the host computer.
- 2. Copy the file TI-SVID-GUI\_1\_5\_0\_1 exe to the host computer.
- 3. Extract setup.exe from the aforementioned .zip file.
- 4. Double-click on this setup.exe. This loads the TUSB drivers files to the host computer on C:\Program Files\Texas Instruments Inc\TUSB3410 Single Driver installer\DISK1
- 5. Then, go to this location on the host computer (C:\Program Files\Texas Instruments Inc\TUSB3410 Single Driver installer\DISK1), and double-click setup.exe. This installs the TUSB driver.

## **5.1.4 DC Source**

**12VBAT DC Source:** The 12VBAT DC source must be a 0-V to 20-V variable DC source capable of supplying a 20-Adc current. Connect 12VBAT to J30 as shown in [Figure](#page-22-2) 17.

**5Vin DC Source:** The 5Vin DC source must be a 0-V to 5-V variable DC source capable of supplying a 1-Adc current. Connect 5Vin to J31 as shown in [Figure](#page-22-2) 17.

### **5.1.5 Meters**

- V1: 5Vin at TP72(5Vin) and TP75 (GND)
- V2: 12VBAT at TP73(VBAT) and TP21 (GND)
- V3: CPU Vcore sense voltage at J14; GPU Vcore sense voltage at J16; VDDQ sense voltage at J29, VCCIO sense voltage at J25
- A1: 12VBAT input current

### **5.1.6 Load**

The output load must be an electronic constant current load capable of 0 Adc to 90 Adc.

![](_page_21_Picture_0.jpeg)

### **5.1.7 Oscilloscope**

A digital or analog oscilloscope can be used to measure the output ripple. The oscilloscope must be set for 1-MΩ impedance, 20-MHz bandwidth, AC coupling, 2-µs/division horizontal resolution, 50-mV/division vertical resolution. Test points TP27 and TP37 can be used to measure the output ripple voltage for CPU and GPU. Do not use a leaded ground connection as this can induce additional noise due to the large ground loop.

### <span id="page-21-0"></span>**5.2 Recommended Wire Gage**

### 1. **V5in to J31 (5-V input):**

The recommended wire size is 1 x AWG 18 per input connection, with the total length of wire less than 4 feet (2- foot input, 2-foot return).

### 2. **12VBAT to J30 (12-V input):**

The recommended wire size is 1 x AWG 16 per input connection, with the total length of wire less than 4 feet (2-foot input, 2-foot return).

### 3. J1, J5, J6 (CPU) to LOAD or J11 (GPU) to LOAD or J28 (VDDQ) to LOAD or J24 (VCCIO) to **LOAD**

The minimum recommended wire size is  $2 \times$  AWG 16, with the total length of wire less than 4 feet (2-foot output, 2-foot return)

### <span id="page-21-1"></span>**5.3 Recommended Test Setup**

[Figure](#page-22-2) 17 is the recommended test setup to evaluate the TPS59640EVM-751. Working at an ESD workstation, ensure that any wrist straps, bootstraps, or mats are connected referencing the user to earth ground before handling the EVM.

![](_page_22_Picture_0.jpeg)

[www.ti.com](http://www.ti.com) Test Setup

![](_page_22_Figure_3.jpeg)

**Figure 17. TPS59640EVM-751 Recommended Test Setup**

# <span id="page-22-2"></span><span id="page-22-0"></span>**5.4 USB Cable Connections**

A standard USB A and 5-pin mini\_B USB cable is required to connect the host computer to J42 USB port (left bottom side). A green LED (D13) lights up near the USB port on the EVM. This indicates that the USB cable is connected.

# <span id="page-22-1"></span>**5.5 Input Connections**

- 1. Prior to connecting the 5Vin DC source, it is advisable to limit the source current from 5 Vin to 1 A maximum. Make sure that 5Vin is initially set to 0 V and connected as shown in [Figure](#page-22-2) 17.
- 2. Prior to connecting the 12VBAT DC source, it is advisable to limit the source current from 12VBAT to 10 A maximum. Make sure that 12VBAT is initially set to 0 V and connected as shown in [Figure](#page-22-2) 17.
- 3. Connect voltmeters V1 at TP72 (5Vin) and TP75 (GND) to measure 5Vin voltage, V2 at TP73 (12 VBAT), and TP21 (GND) to measure 12VBAT voltage as shown in [Figure](#page-22-2) 17.
- 4. Connect a current meter A1 between 12VBAT DC source and J30 to measure the 12VBAT input current.

![](_page_23_Picture_0.jpeg)

### <span id="page-23-0"></span>**5.6 Output Connections**

- 1. Connect the load to J1, J5, and J6, and set the load to constant resistance mode to sink 0 Adc before 5Vin and 12VBAT are applied. This is for CPU operation.
- 2. Connect a voltmeter V3 at J14 to measure CPU Vcore sense voltage.

### <span id="page-23-1"></span>**6 Configuration**

All jumper selections must be made prior to applying power to the EVM. The user can configure this EVM per the following configurations.

### **6.1 CPU and GPU Configuration**

### **6.1.1 CPU/GPU Current Limit Trip Selection (J17 for CPU and J20 for GPU)**

The current limit trip can be set by J17 (COCP) and J20 (GOCP).

### **Default setting: Level 5 for both CPU and GPU.**

### **Table 2. Current Limit Trip Selection**

<span id="page-23-2"></span>![](_page_23_Picture_457.jpeg)

![](_page_24_Picture_0.jpeg)

# **6.1.2 CPU Frequency Selection (J18)**

The operating frequency can be set by J18

**Default setting: 300 kHz for CPU.**

### **Table 3. CPU Frequency Selection**

<span id="page-24-0"></span>![](_page_24_Picture_602.jpeg)

# **6.1.3 GPU Frequency Selection (J21)**

The operating frequency can be set by J21.

### **Default setting: 385 kHz for GPU.**

## **Table 4. GPU Frequency Selection**

<span id="page-24-1"></span>![](_page_24_Picture_603.jpeg)

## **6.1.4 CPU Overshoot/Undershoot Reduction Selection (J19)**

The overshoot/undershoot reduction can be set by J19 CSKIP.

### **Default setting: Max.**

![](_page_24_Picture_604.jpeg)

<span id="page-24-2"></span>![](_page_24_Picture_605.jpeg)

### **6.1.5 GPU Overshoot/Undershoot Reduction Selection (J22)**

The overshoot/undershoot reduction can be set by J22 GSKIP.

### **Default setting: Max.**

<span id="page-25-0"></span>![](_page_25_Picture_785.jpeg)

### **Table 6. GPU Overshoot/Undershoot Reduction Selection**

## **6.1.6 F2806 DSP Program Mode Selection (J46)**

The F2806 DSP Program Mode (GUI) Selection can be set by J46.

**Default setting: No jumper shorts on J46 for normal operation**

### **Table 7. F2806 DSP Program Mode Selection**

![](_page_25_Picture_786.jpeg)

### <span id="page-25-1"></span>**6.1.7 5Vin Bias Voltage Option (J41)**

The 5-Vin bias voltage can be used from USB or externally.

### **Default setting: No jumper shorts on J41**

### **Table 8. F2806 DSP Program Mode Selection**

![](_page_25_Picture_787.jpeg)

## <span id="page-25-2"></span>**6.1.8 Onboard Dynamic Load Selection [S3 for CPU, S2 [Upper) for GPU, S2 (Lower) for VCCIO]**

The onboard dynamic load can be set by S2 and S3.

### **Default setting: Push S2 and S3 to OFF position to disable the on board dynamic load.**

![](_page_25_Picture_788.jpeg)

<span id="page-25-3"></span>![](_page_25_Picture_789.jpeg)

### **6.1.9 IMVP-7 VR\_ON Enable Selection (S4)**

The IMVP-7 CPU/GPU can be enabled and disabled by S4.

**Default setting: Push S4 to OFF position to disable both CPU and GPU.**

### **Table 10. VR\_ON Enable Selection**

![](_page_26_Picture_583.jpeg)

# <span id="page-26-2"></span><span id="page-26-0"></span>**6.2 1.2VDDQ, 0.6V VTT and 0.6V VTTREF Configuration**

### **6.2.1 VDDQ S3, S5 Enable Selection**

The controller can be enabled and disabled by J26 and J27.

### **Default setting: Jumper shorts on Pin 2 and Pin 3 of J27,** Default setting: **Jumper shorts on Pin 2 and Pin 3 of J26**

### **Table 11. VDDQ S3, S5 Enable Selection**

<span id="page-26-3"></span>![](_page_26_Picture_584.jpeg)

## <span id="page-26-1"></span>**6.3 1.05V VCCIO Configuration**

### **6.3.1 1.05V Enable Selection (S1)**

1.05V enable can be set by S1. **Default setting: Push S1 to OFF position**

### <span id="page-26-4"></span>**6.3.2 VCCIO Output Voltage Selection (J23)**

The VCCIO output voltage can be selected by J23. **Default setting: Jumper shorts pin 1 and pin 2 of J23**

### **Table 12. VCCIO Output Voltage Selection**

![](_page_26_Picture_585.jpeg)

### <span id="page-27-0"></span>**7 Test Procedure**

# <span id="page-27-1"></span>**7.1 Line/Load Regulation and Efficiency Measurement Procedure**

## **7.1.1 CPU**

- 1. Set up EVM as described in [Section](#page-21-1) 5.3, [Section](#page-22-0) 5.4, [Section](#page-22-1) 5.5, [Section](#page-23-0) 5.6, and [Figure](#page-22-2) 17.
- 2. Ensure no jumper shorts are on J46.
- 3. Ensure all other jumpers configuration settings in this section before 5Vin and 12VBAT are applied.
- 4. Ensure load is set to constant resistance mode and to sink 0 Adc.
- 5. Ensure S1 and S4 are in OFF position.
- 6. Add scope probe on the TP27 for CPU Vcore ripple measurement.
- 7. Ensure USB cable is connected between host computer and USB port (J42) on the EVM.
- 8. Increase 5Vin from 0 V to 5 V. Use V1 to measure 5Vin input voltage.
- 9. Increase 12VBAT from 0 V to 12 V. Use V2 to measure 12VBAT input voltage.
- 10. Double-click the TI-SVID-GUI 1\_5\_0\_1.exe to launch the GUI program. The GUI window shown in [Figure](#page-28-0) 18 appears.
- 11. Push S4 to ON position to enable the VR\_ON of TPS59640. VR\_ON LED lights up.
- 12. Now you are ready to send SVID commends. The GUI at start-up defaults: Address: 00 CPU, Commend: SetVIDslow, Payload: 1.05V (The user can select the SVID commend by using the pulldown menu.)
- 13. Click send Commend, and the CPU CPGOOD LED lights up. See the GUI window as shown in [Figure](#page-28-0) 18.
- 14. Measure V3: CPU Vcore at J14 and A1: 12VBAT input current
- 15. Vary CPU LOAD from 0 Adc to 90 Adc. The CPU Vcore must remain in load line.
- 16. Vary 12VBAT from 9 V to 20 V. The CPU Vcore must remain in line regulation.
- 17. Push S4 to OFF position to disable CPU Vcore controller.
- 18. Decrease LOAD to 0 A, and disconnect the LOAD from terminal J1, J5, and J6.
- 19. Disconnect V3 from J14.
- 20. Disconnect scope probe from TP27.

![](_page_28_Picture_0.jpeg)

| <b>Command Queue</b>                    | <b>Commands</b>      |                                           |           | <b>Registers</b>        |               |   |                           | Read All |  |  |
|-----------------------------------------|----------------------|-------------------------------------------|-----------|-------------------------|---------------|---|---------------------------|----------|--|--|
|                                         | <b>Address</b><br>×  | 00 CPU<br>$\checkmark$                    | Index     | Register                | Value         |   |                           | Ą        |  |  |
| Send Queue                              |                      |                                           | 00        | Vendor ID               | $\cdots$      | W | R                         |          |  |  |
| Back to Back<br>$\overline{\mathbf{v}}$ | Command              | 02 SetVID-Slow<br>$\overline{\mathbf{v}}$ | 01        | Product ID              | $\cdots$      | W | R                         |          |  |  |
|                                         | Payload              | A1 1.050000<br>$\ddotmark$                | 02        | <b>Product Revision</b> |               | W | $\mathsf R$               |          |  |  |
| Auto Send                               |                      |                                           | 03        | Product Date Code       | $\cdots$      | W | $\mathsf R$               |          |  |  |
| 2 sec<br>$\checkmark$                   |                      | <b>Send Command</b>                       | 04        | Lot Code                | $\cdots$      | W | ${\mathsf R}$             |          |  |  |
|                                         |                      |                                           | 05        | Protocol ID             | $\cdots$      | W | $\mathsf R$               |          |  |  |
|                                         |                      |                                           | 06        | Capability              | ----          | W | R                         |          |  |  |
|                                         |                      | << Put in Queue                           | 07        | Reserved                | $\cdots$      | W | R                         |          |  |  |
|                                         |                      |                                           | 08        | Reserved                | $\cdots$      | W | R                         |          |  |  |
|                                         | Auto Send            | $100$ ms<br>×                             | 09        | Reserved                | $\cdots$      | W | R                         |          |  |  |
|                                         | $\mathcal{G}$        |                                           | <b>QA</b> | Reserved                |               | W | $\,$ R                    |          |  |  |
|                                         |                      |                                           | OB        | Reserved                | $\cdots$      | W | $\sf R$                   |          |  |  |
|                                         |                      | Clear                                     | 0C        | Reserved                | $\frac{1}{2}$ | W | $\mathsf R$               |          |  |  |
| <b>Return Values</b>                    | 0 <sub>D</sub>       | Reserved                                  |           | W                       | $\mathsf R$   |   |                           |          |  |  |
| ACK<br>Address<br>Payload<br>Command    | RetPayload<br>Parity | (count)                                   | 0E        | Reserved                |               | W | $\,$ R                    |          |  |  |
|                                         |                      |                                           | 0F        | Reserved                | $\cdots$      | W | $\,$ R                    |          |  |  |
|                                         |                      |                                           | 10        | Status_1                | $\cdots$      | W | $\mathsf R$               |          |  |  |
|                                         |                      |                                           | 11        | Status_2                | $\cdots$      | W | $\mathsf R$               |          |  |  |
|                                         |                      |                                           | 12        | Temperature zone        |               | W | $\sf R$                   |          |  |  |
|                                         |                      |                                           | 13        | Current zones           | $\cdots$      | W | ${\sf R}$                 |          |  |  |
|                                         |                      |                                           | 14        | Reserved                | $\ldots$      | W | R                         |          |  |  |
|                                         |                      |                                           | 15        | Output Current          |               | W | $\ensuremath{\mathsf{R}}$ |          |  |  |
|                                         |                      |                                           | 16        | Output Voltage          | $\cdots$      | W | ${\sf R}$                 |          |  |  |
|                                         |                      |                                           | 17        | VR Temperature          | $\cdots$      | W | $\overline{R}$            | ×        |  |  |

**Figure 18. TPS59640EVM-751 CPU GUI Setup Window**

# <span id="page-28-0"></span>**7.1.2 GPU**

- 1. Connect the LOAD to GPU terminal J11 and V3 at J16. Ensure correct polarity.
- 2. Add scope probe on the TP37 for GPU G\_Vcore ripple measurement.
- 3. Push S4 to ON position to enable the VR\_ON of TPS59640. The VR\_ON LED lights up.
- 4. Now you are ready to send SVID commends for GPU. Using the pulldown menu: Address: 01 GPU, Commend: SetVIDslow, Payload: 1.23V
- 5. Click send Commend, and GPU GPOOD LED lights up. See the GUI window shown [Figure](#page-29-0) 19.
- 6. Measure V3: GPU G\_Vcore at J16 and A1: 12VBAT input current.
- 7. Vary GPU LOAD from 0 Adc to 30 Adc; GPU Vcore must remain in load line.
- 8. Vary 12VBAT from 9 V to 20 V; GPU Vcore must remain in line regulation.
- 9. Push S4 to OFF position to disable GPU Vcore controller.
- 10. Decrease LOAD to 0 A, and disconnect the LOAD from terminal J11.
- 11. Disconnect V3 from J16.
- 12. Disconnect scope probe from TP37.
- 13. Exit SVID GUI window: click File  $\rightarrow$  click Exit.

14. Disconnect the USB cable between host Computer and EVM.

|                      | Tools<br>Help                           |         |                       |            |                 |                     |       |               |                         |               |         |                         |   |  |  |
|----------------------|-----------------------------------------|---------|-----------------------|------------|-----------------|---------------------|-------|---------------|-------------------------|---------------|---------|-------------------------|---|--|--|
| <b>Command Queue</b> |                                         |         |                       |            | <b>Commands</b> |                     |       |               | <b>Registers</b>        |               |         | Read All                |   |  |  |
|                      |                                         |         | $\mathcal{M}_{\rm c}$ |            | <b>Address</b>  | 01 GPU              | Ÿ     | Index         | Register                | Value         |         |                         | × |  |  |
|                      | Send Queue                              |         |                       |            |                 |                     |       | 00            | Vendor ID               |               | W       | $\mathsf{R}$            |   |  |  |
|                      | Back to Back<br>$\overline{\mathbf{v}}$ |         |                       |            | Command         | 02 SetVID-Slow v    |       | 01            | Product ID              | ಒ             | W.      | $\mathsf{R}$            |   |  |  |
|                      |                                         |         |                       |            | Payload         | C5 1.230000         |       | 02            | <b>Product Revision</b> | $\ldots$      | W       | $\, {\bf R}$            |   |  |  |
|                      | Auto Send                               |         |                       |            |                 |                     |       | 03            | Product Date Code       | $\cdots$      | W       | $\mathsf{R}$            |   |  |  |
| $2$ sec              | v                                       |         |                       |            |                 | <b>Send Command</b> |       | 04            | Lot Code                |               | W       | $\mathsf R$             |   |  |  |
|                      |                                         |         |                       |            |                 |                     |       | 05            | Protocol ID             | $\cdots$      | W.      | $\mathsf{R}$            |   |  |  |
|                      |                                         |         |                       |            |                 |                     |       | 06            | Capability              | $\frac{1}{2}$ | W       | ${\sf R}$               |   |  |  |
|                      |                                         |         |                       |            |                 | << Put in Queue     |       | 07            | Reserved                | $\cdots$      | W       | $\overline{\mathbf{R}}$ |   |  |  |
|                      |                                         |         |                       |            |                 |                     |       | 08            | Reserved                | $\cdots$      | W       | $\sf R$                 |   |  |  |
|                      |                                         |         |                       |            | Auto Send       | $100$ ms            | ×     | 09            | Reserved                | $\cdots$      | W       | $\mathsf{R}$            |   |  |  |
|                      |                                         |         |                       |            |                 |                     |       | QA            | Reserved                | $\cdots$      | W       | $\mathsf R$             |   |  |  |
|                      |                                         |         |                       |            |                 |                     |       | <b>OB</b>     | Reserved                | $\cdots$      | W       | $\mathsf{R}$            |   |  |  |
|                      |                                         |         |                       |            |                 |                     | Clear | <sub>0C</sub> | Reserved                | $\cdots$      | W       | $\sf R$                 |   |  |  |
| <b>Return Values</b> |                                         |         |                       |            |                 |                     | 0D    | Reserved      | $\sim$                  | W             | $\sf R$ |                         |   |  |  |
| <b>Address</b>       | Command                                 | Payload | <b>ACK</b>            | RetPayload | Parity          | (count)             |       | <b>OE</b>     | Reserved                | $\cdots$      | W       | $\mathsf R$             |   |  |  |
|                      |                                         |         |                       |            |                 |                     |       | 0F            | Reserved                | $\cdots$      | W       | $\overline{R}$          |   |  |  |
|                      |                                         |         |                       |            |                 |                     |       | 10            | Status_1                | 55            | W       | $\mathsf R$             |   |  |  |
|                      |                                         |         |                       |            |                 |                     |       | 11            | Status_2                | $\sim$        | W       | $\mathsf{R}$            |   |  |  |
|                      |                                         |         |                       |            |                 |                     |       | 12            | Temperature zone        | $\cdots$      | W       | $\, {\bf R}$            |   |  |  |
|                      |                                         |         |                       |            |                 |                     |       | 13            | Current zones           | $\cdots$      | W       | $\mathsf{R}$            |   |  |  |
|                      |                                         |         |                       |            |                 |                     |       | 14            | Reserved                |               | W       | $\sf R$                 |   |  |  |
|                      |                                         |         |                       |            |                 |                     |       | 15            | Output Current          | $\ldots$      | W.      | $\mathsf{R}$            |   |  |  |
|                      |                                         |         |                       |            |                 |                     |       | 16            | Output Voltage          | $\cdots$      | W       | $\mathsf R$             |   |  |  |
|                      |                                         |         |                       |            |                 |                     |       | 17            | VR Temperature          | $\cdots$      | W.      | $\overline{R}$          | × |  |  |

**Figure 19. TPS59640EVM-751 GPU GUI Setup Window**

# <span id="page-29-0"></span>**7.1.3 VDDQ**

- 1. Connect the LOAD to VDDQ terminal J28 and V3 at J29. Ensure correct polarity.
- 2. Remove jumper from J27 from pin 2 and pin 3, and put this jumper on pin 1 and pin 2 of J27 to enable S5 of VDDQ controller. VDDQ PGOOD LED lights up.
- 3. Measure V3: VDDQ at J29 and A1: 12Vin input current
- 4. Vary VDDQ LOAD from 0 Adc to 15 Adc; VDDQ must remain in the load regulation.
- 5. Vary 12VBAT from 9 V to 20 V; VDDQ must remain in the line regulation.
- 6. Remove jumper off J27, and short back on pin 2 and pin 3 of J27 to disable VDDQ controller.
- 7. Decrease LOAD to 0 A, and disconnect the LOAD from terminal J28.
- 8. Disconnect V3 from J29.

# **7.1.4 VCCIO**

- 1. Connect the LOAD to VCCIO terminal J24 and V3 at J25. Ensure correct polarity.
- 2. Push S1 to ON position to enable the VCCIO controller. VCCIO EN and PGOOD LEDs light up.

- 3. Measure V3: VCCIO at J25 and A1: 12Vin input current.
- 4. Vary VDDQ LOAD from 0 Adc to 15 Adc; VCCIO must remain in the load regulation.
- 5. Vary 12VBAT from 9 V to 20 V; VCCIO must remain in the line regulation.
- 6. Push S1 to OFF position to disable VCCIO controller.
- 7. Decrease LOAD to 0 A, and disconnect the LOAD from terminal J24.
- 8. Disconnect V3 from J25.

# <span id="page-30-1"></span><span id="page-30-0"></span>**7.2 Equipment Shutdown**

- 1. Shut down load.
- 2. Shut down 12VBAT and 5Vin.
- 3. Shut down oscilloscope.
- 4. Shut down host computer.

![](_page_31_Picture_0.jpeg)

Performance Data and Typical Characteristic Curves [www.ti.com](http://www.ti.com)

## <span id="page-31-0"></span>**8 Performance Data and Typical Characteristic Curves**

[Figure](#page-31-2) 20 through [Figure](#page-51-1) 91 present typical performance curves for TPS59640EVM-751. Jumpers are set to default locations; see [Section](#page-23-1) 6 of this user's guide

<span id="page-31-4"></span><span id="page-31-3"></span>![](_page_31_Figure_5.jpeg)

# <span id="page-31-2"></span><span id="page-31-1"></span>**8.1 CPU3-Phase Operation**

![](_page_32_Picture_0.jpeg)

![](_page_32_Figure_1.jpeg)

![](_page_32_Figure_2.jpeg)

<span id="page-32-0"></span>Sara umilisa mandi umaran lihanga milisan un and the state  $1.1.1.1.1$ Ch1 20.0Y<br>Ch3 1.0Y  $\frac{B_W}{B_W}$ Ch2 20.0V  $\frac{B_{VV}}{B_{VV}}$ M 200µs 50.0MS/s<br>A Ch3 \ 600mV 20.0ns/pt

### [www.ti.com](http://www.ti.com) **Performance Data and Typical Characteristic Curves** Performance Data and Typical Characteristic Curves

![](_page_32_Figure_5.jpeg)

![](_page_32_Figure_7.jpeg)

<span id="page-32-1"></span>**Figure 26. CPU3 Dynamic VID:SetVID-Fast/Fast Figure 27. CPU3 Dynamic VID:SetVID-Decay/Fast**

![](_page_33_Picture_0.jpeg)

## Performance Data and Typical Characteristic Curves **Washington Contract Contract Curves** [www.ti.com](http://www.ti.com)

![](_page_33_Figure_2.jpeg)

![](_page_33_Figure_3.jpeg)

**OSR/USR20k (Min) 20k (Min)**

**Figure 28. CPU3 Output Load Insertion With Figure 29. CPU3 Output Load Release With OSR/USR**

![](_page_33_Figure_6.jpeg)

<span id="page-33-1"></span><span id="page-33-0"></span>**Figure 30. CPU3 Bode Plot at 12Vin, 1.05 V/60 A**

![](_page_34_Picture_0.jpeg)

[www.ti.com](http://www.ti.com) **WED ARTS AND THE PERFORMANCE DATA AND THE PERFORMANCE DATA AND TYPICAL CHARACTERISTIC CURVES** 

![](_page_34_Picture_3.jpeg)

**Figure 31. CPU3 MOSFET Figure 32. CPU3 IC** Test condition: CPU3 12Vin, 1.05 V/60 A, no airflow

![](_page_35_Picture_0.jpeg)

Performance Data and Typical Characteristic Curves [www.ti.com](http://www.ti.com)

# <span id="page-35-1"></span><span id="page-35-0"></span>**8.2 CPU 2-Phase Operation**

<span id="page-35-3"></span><span id="page-35-2"></span>![](_page_35_Figure_3.jpeg)

![](_page_36_Picture_0.jpeg)

![](_page_36_Figure_1.jpeg)

![](_page_36_Figure_2.jpeg)

<span id="page-36-1"></span>

### [www.ti.com](http://www.ti.com) **Performance Data and Typical Characteristic Curves** Performance Data and Typical Characteristic Curves

![](_page_36_Figure_5.jpeg)

<span id="page-36-0"></span>![](_page_36_Figure_6.jpeg)

![](_page_36_Figure_7.jpeg)

**Figure 39. CPU2 Dynamic VID: SetVID-Fast/Fast Figure 40. CPU2 Dynamic VID: SetVID-Decay/Fast**

![](_page_37_Picture_0.jpeg)

### Performance Data and Typical Characteristic Curves **Washington Contract Contract Curves** [www.ti.com](http://www.ti.com)

![](_page_37_Figure_2.jpeg)

**Figure 41. CPU2 Output Load Insertion With OSR/USR Figure 42. CPU2 Output Load Release With OSR/USR**

**20k (Min) 20k (Min)**

![](_page_37_Figure_5.jpeg)

<span id="page-37-1"></span><span id="page-37-0"></span>**Figure 43. CPU2 Bode Plot at 12Vin, 1.05 V/55 A**

![](_page_38_Picture_0.jpeg)

[www.ti.com](http://www.ti.com) **WED ARTS AND THE PERFORMANCE DATA AND THE PERFORMANCE DATA AND TYPICAL CHARACTERISTIC CURVES** 

![](_page_38_Picture_3.jpeg)

**Figure 44. CPU2 MOSFET Figure 45. CPU2 IC** Test condition: CPU2 12Vin, 1.05 V/55 A, no airflow

![](_page_39_Picture_0.jpeg)

# <span id="page-39-1"></span><span id="page-39-0"></span>**8.3 CPU 1-Phase Operation**

<span id="page-39-3"></span><span id="page-39-2"></span>![](_page_39_Figure_4.jpeg)

![](_page_40_Picture_0.jpeg)

![](_page_40_Figure_1.jpeg)

![](_page_40_Figure_2.jpeg)

<span id="page-40-1"></span><span id="page-40-0"></span>**Figure 52. CPU1 Dynamic VID: SetVID-Slow/Slow Figure 53. CPU1 Dynamic VID: SetVID-Fast/Fast**

### [www.ti.com](http://www.ti.com) **Performance Data and Typical Characteristic Curves** Performance Data and Typical Characteristic Curves

![](_page_40_Figure_5.jpeg)

![](_page_40_Figure_6.jpeg)

![](_page_40_Figure_7.jpeg)

![](_page_40_Figure_8.jpeg)

![](_page_41_Picture_0.jpeg)

## Performance Data and Typical Characteristic Curves **Washington Contract Contract Curves** [www.ti.com](http://www.ti.com)

![](_page_41_Figure_2.jpeg)

![](_page_41_Figure_3.jpeg)

<span id="page-41-0"></span>

**20k (Min)**

![](_page_41_Figure_6.jpeg)

**Figure 56. CPU1 Output Load Release With OSR/USR 20k (Min)**

![](_page_42_Picture_0.jpeg)

![](_page_42_Figure_3.jpeg)

**Figure 57. CPU1 Bode Plot at 12Vin, 1.05 V/33 A**

<span id="page-42-1"></span><span id="page-42-0"></span>![](_page_42_Picture_5.jpeg)

**Figure 58. CPU1 MOSFET Figure 59. CPU1 IC** Test condition: CPU1 12Vin, 1.05 V/33 A, no airflow

![](_page_43_Picture_0.jpeg)

## <span id="page-43-1"></span><span id="page-43-0"></span>**8.4 GPU Operation**

<span id="page-43-3"></span><span id="page-43-2"></span>![](_page_43_Figure_4.jpeg)

![](_page_44_Picture_0.jpeg)

![](_page_44_Figure_1.jpeg)

![](_page_44_Figure_2.jpeg)

![](_page_44_Figure_3.jpeg)

 $1.1 + 1.$ 

<span id="page-44-1"></span><span id="page-44-0"></span>**Figure 66. GPU Dynamic VID: SetVID-Slow/Slow Figure 67. GPU Dynamic VID: SetVID-Fast/Fast**

![](_page_44_Figure_5.jpeg)

![](_page_44_Figure_7.jpeg)

![](_page_45_Picture_0.jpeg)

### Performance Data and Typical Characteristic Curves [www.ti.com](http://www.ti.com)

![](_page_45_Figure_2.jpeg)

![](_page_45_Figure_3.jpeg)

<span id="page-45-0"></span>

**Figure 68. GPU Dynamic VID: SetVID-Decay/Fast Figure 69. GPU Output Load Insertion With OSR/USR 20k (Min)**

![](_page_45_Figure_6.jpeg)

**Figure 70. GPU Output Load Release With OSR/USR 20k (Min)**

![](_page_46_Picture_0.jpeg)

![](_page_46_Figure_3.jpeg)

**Figure 71. GPU Bode Plot at 12Vin, 1.23 V/33 A**

<span id="page-46-1"></span><span id="page-46-0"></span>![](_page_46_Picture_5.jpeg)

**Figure 72. GPU MOSFET Figure 73. GPU IC** Test condition: GPU 12Vin, 1.23 V/33 A, no airflow

![](_page_47_Picture_0.jpeg)

### <span id="page-47-1"></span><span id="page-47-0"></span>**8.5 1.05V VCCIO 100 1.08** Ш **V = 9 V <sup>I</sup> 90** mil  $\mathbb T$ 11 **80 V** = 20 **70**  $V_1 = 12 V$ **V = 12 V <sup>I</sup>** Ι V<sub>O</sub> - Output Voltage - V **V - Output Voltage - V O 1.06**  $V_1 = 9$ **Efficiency - % 60 50**  $V_1 = 20 V$ **40 1.04 30 20**  $\blacksquare$ **10** ــــــا 0<br>0.001 **1.02 0 2 4 6 8 10 12 14 16 0.001 0.01 0.1 1 10 100 I<sub>O</sub>** - Output Current - A<br>**Figure 74. 1.05-V** Efficiency **I<sub>O</sub> - Output Current - A Figure 75. 1.05-V Load Regulation** TPS59640EVM<br>VCCIO Output Start up Test Condition: 12Vin, 1.05V/15A Test Condition: 12Vin, 1.05V/15A TPS59640EVM VCCIO Output Enable Shutdown CH1: VCCIO\_EN CH<sub>1</sub>: VCCIO\_EN CH2: VCCIO CH2: VCCIO anil engeliger digerationes CH3: VCCIO\_PG CH3: VCCIO\_PG  $3 +$ M 400 ps 6.25MS/s<br>A Ch1 \ 1.5Y  $\frac{5.00}{5.00}$ 160ns/pt  $Ch2$  $\frac{\text{Ch1}}{\text{Ch3}}$ 5.0Y<br>5.0Y  $Ch2$  $1.0V$  $B\phi$ M 1.0ms 2.5MS/s<br>A Ch1 / 2.4V 400ns/pt  $\frac{\text{Ch1}}{\text{Ch3}}$  $\frac{B_W}{B_W}$ 1.0V BW B<sub>W</sub><br>B<sub>W</sub>

<span id="page-47-3"></span><span id="page-47-2"></span>**Figure 76. 1.05-V Enable Turnon Figure 77. 1.05-V Enable Turnoff**

![](_page_48_Picture_0.jpeg)

![](_page_48_Figure_1.jpeg)

![](_page_48_Figure_2.jpeg)

<span id="page-48-1"></span><span id="page-48-0"></span>**Figure 80. 1.05-V Transient DCM to CCM Figure 81. 1.05-V Transient CCM to DCM**

![](_page_48_Figure_4.jpeg)

![](_page_48_Figure_5.jpeg)

![](_page_48_Figure_6.jpeg)

![](_page_49_Picture_0.jpeg)

Performance Data and Typical Characteristic Curves **Washington Contract Contract Curves** [www.ti.com](http://www.ti.com)

![](_page_49_Figure_3.jpeg)

**Figure 82. TPS51219 Thermal**

Test condition: 12Vin, 1.05 V/15 A, no airflow

![](_page_50_Picture_0.jpeg)

## <span id="page-50-1"></span><span id="page-50-0"></span>**8.6 1.2 VDDQ**

![](_page_50_Figure_4.jpeg)

<span id="page-50-3"></span><span id="page-50-2"></span>**Figure 85. 1.2-V Enable Turnon Figure 86. 1.2-V Enable Turnoff**

![](_page_51_Picture_0.jpeg)

## Performance Data and Typical Characteristic Curves [www.ti.com](http://www.ti.com)

![](_page_51_Figure_2.jpeg)

<span id="page-51-1"></span><span id="page-51-0"></span>**Figure 89. 1.2-V Transient DCM to CCM Figure 90. 1.2-V Transient CCM to DCM**

![](_page_52_Picture_0.jpeg)

![](_page_52_Picture_3.jpeg)

**Figure 91. TPS51916 Thermal**

Test condition: 12Vin, 1.2 V/15 A, no airflow

# <span id="page-52-0"></span>**9 EVM Assembly Drawings and PCB layout**

The following figures [\(Figure](#page-52-1) 92 through [Figure](#page-57-0) 101) show the design of the TPS59640EVM-751 printed-circuit board. The EVM has been designed using an eight-layer circuit board with 2 oz o0f copper on outside layers.

![](_page_52_Figure_8.jpeg)

<span id="page-52-1"></span>**Figure 92. TPS59640EVM-751 Top Layer Assembly Drawing (Top View)**

![](_page_53_Picture_0.jpeg)

![](_page_53_Figure_3.jpeg)

<span id="page-53-0"></span>**Figure 93. TPS59640EVM-751 Bottom Assembly Drawing (Bottom View)**

![](_page_53_Figure_5.jpeg)

<span id="page-53-1"></span>**Figure 94. TPS59640EVM-751 Top Copper**

![](_page_54_Picture_0.jpeg)

![](_page_54_Figure_3.jpeg)

**Figure 95. TPS59640EVM-751 Bottom Copper**

<span id="page-54-0"></span>![](_page_54_Figure_5.jpeg)

<span id="page-54-1"></span>**Figure 96. TPS59640EVM-751 Internal Layer 2**

![](_page_55_Picture_0.jpeg)

EVM Assembly Drawings and PCB layout [www.ti.com](http://www.ti.com)

![](_page_55_Figure_2.jpeg)

**Figure 97. TPS59640EVM-751 Internal Layer 3**

<span id="page-55-0"></span>![](_page_55_Figure_4.jpeg)

<span id="page-55-1"></span>**Figure 98. TPS59640EVM-751 Internal Layer 4**

![](_page_56_Picture_0.jpeg)

![](_page_56_Figure_3.jpeg)

![](_page_56_Figure_4.jpeg)

<span id="page-56-0"></span>![](_page_56_Figure_5.jpeg)

<span id="page-56-1"></span>**Figure 100. TPS59640EVM-751 Internal Layer 6**

![](_page_57_Picture_0.jpeg)

![](_page_57_Figure_3.jpeg)

<span id="page-57-0"></span>**Figure 101. TPS59640EVM-751 Internal Layer 7**

![](_page_58_Picture_0.jpeg)

# <span id="page-58-0"></span>**10 Bill of Materials**

The EVM major components list according to the schematics shown in [Figure](#page-7-1) 3 to [Figure](#page-19-0) 15.

### **Table 13. Bill of Materials**

<span id="page-58-1"></span>![](_page_58_Picture_1223.jpeg)

![](_page_59_Picture_1214.jpeg)

![](_page_59_Picture_1215.jpeg)

TEXAS<br>INSTRUMENTS

![](_page_60_Picture_833.jpeg)

# **Table 13. Bill of Materials (continued)**

### **Evaluation Board/Kit Important Notice**

Texas Instruments (TI) provides the enclosed product(s) under the following conditions:

This evaluation board/kit is intended for use for **ENGINEERING DEVELOPMENT, DEMONSTRATION, OR EVALUATION PURPOSES ONLY** and is not considered by TI to be a finished end-product fit for general consumer use. Persons handling the product(s) must have electronics training and observe good engineering practice standards. As such, the goods being provided are not intended to be complete in terms of required design-, marketing-, and/or manufacturing-related protective considerations, including product safety and environmental measures typically found in end products that incorporate such semiconductor components or circuit boards. This evaluation board/kit does not fall within the scope of the European Union directives regarding electromagnetic compatibility, restricted substances (RoHS), recycling (WEEE), FCC, CE or UL, and therefore may not meet the technical requirements of these directives or other related directives.

Should this evaluation board/kit not meet the specifications indicated in the User's Guide, the board/kit may be returned within 30 days from the date of delivery for a full refund. THE FOREGOING WARRANTY IS THE EXCLUSIVE WARRANTY MADE BY SELLER TO BUYER AND IS IN LIEU OF ALL OTHER WARRANTIES, EXPRESSED, IMPLIED, OR STATUTORY, INCLUDING ANY WARRANTY OF MERCHANTABILITY OR FITNESS FOR ANY PARTICULAR PURPOSE.

The user assumes all responsibility and liability for proper and safe handling of the goods. Further, the user indemnifies TI from all claims arising from the handling or use of the goods. Due to the open construction of the product, it is the user's responsibility to take any and all appropriate precautions with regard to electrostatic discharge.

EXCEPT TO THE EXTENT OF THE INDEMNITY SET FORTH ABOVE, NEITHER PARTY SHALL BE LIABLE TO THE OTHER FOR ANY INDIRECT, SPECIAL, INCIDENTAL, OR CONSEQUENTIAL DAMAGES.

TI currently deals with a variety of customers for products, and therefore our arrangement with the user **is not exclusive.**

TI assumes **no liability for applications assistance, customer product design, software performance, or infringement of patents or services described herein.**

Please read the User's Guide and, specifically, the Warnings and Restrictions notice in the User's Guide prior to handling the product. This notice contains important safety information about temperatures and voltages. For additional information on TI's environmental and/or safety programs, please contact the TI application engineer or visit [www.ti.com/esh.](http://www.ti.com/corp/docs/csr/environment/ESHPolicyandPrinciples.shtml)

No license is granted under any patent right or other intellectual property right of TI covering or relating to any machine, process, or combination in which such TI products or services might be or are used.

## **FCC Warning**

This evaluation board/kit is intended for use for **ENGINEERING DEVELOPMENT, DEMONSTRATION, OR EVALUATION PURPOSES ONLY** and is not considered by TI to be a finished end-product fit for general consumer use. It generates, uses, and can radiate radio frequency energy and has not been tested for compliance with the limits of computing devices pursuant to part 15 of FCC rules, which are designed to provide reasonable protection against radio frequency interference. Operation of this equipment in other environments may cause interference with radio communications, in which case the user at his own expense will be required to take whatever measures may be required to correct this interference.

### **EVM Warnings and Restrictions**

It is important to operate this EVM within the input voltage range of 0 V to 20 V and the output voltage range of 0 V to 1.5 V.

Exceeding the specified input range may cause unexpected operation and/or irreversible damage to the EVM. If there are questions concerning the input range, please contact a TI field representative prior to connecting the input power.

Applying loads outside of the specified output range may result in unintended operation and/or possible permanent damage to the EVM. Please consult the EVM User's Guide prior to connecting any load to the EVM output. If there is uncertainty as to the load specification, please contact a TI field representative.

During normal operation, some circuit components may have case temperatures greater than 80°C. The EVM is designed to operate properly with certain components above 80°C as long as the input and output ranges are maintained. These components include but are not limited to linear regulators, switching transistors, pass transistors, and current sense resistors. These types of devices can be identified using the EVM schematic located in the EVM User's Guide. When placing measurement probes near these devices during operation, please be aware that these devices may be very warm to the touch.

> Mailing Address: Texas Instruments, Post Office Box 655303, Dallas, Texas 75265 Copyright © 2012, Texas Instruments Incorporated

### **Evaluation Board/Kit Important Notice**

Texas Instruments (TI) provides the enclosed product(s) under the following conditions:

This evaluation board/kit is intended for use for **ENGINEERING DEVELOPMENT, DEMONSTRATION, OR EVALUATION PURPOSES ONLY** and is not considered by TI to be a finished end-product fit for general consumer use. Persons handling the product(s) must have electronics training and observe good engineering practice standards. As such, the goods being provided are not intended to be complete in terms of required design-, marketing-, and/or manufacturing-related protective considerations, including product safety and environmental measures typically found in end products that incorporate such semiconductor components or circuit boards. This evaluation board/kit does not fall within the scope of the European Union directives regarding electromagnetic compatibility, restricted substances (RoHS), recycling (WEEE), FCC, CE or UL, and therefore may not meet the technical requirements of these directives or other related directives.

Should this evaluation board/kit not meet the specifications indicated in the User's Guide, the board/kit may be returned within 30 days from the date of delivery for a full refund. THE FOREGOING WARRANTY IS THE EXCLUSIVE WARRANTY MADE BY SELLER TO BUYER AND IS IN LIEU OF ALL OTHER WARRANTIES, EXPRESSED, IMPLIED, OR STATUTORY, INCLUDING ANY WARRANTY OF MERCHANTABILITY OR FITNESS FOR ANY PARTICULAR PURPOSE.

The user assumes all responsibility and liability for proper and safe handling of the goods. Further, the user indemnifies TI from all claims arising from the handling or use of the goods. Due to the open construction of the product, it is the user's responsibility to take any and all appropriate precautions with regard to electrostatic discharge.

EXCEPT TO THE EXTENT OF THE INDEMNITY SET FORTH ABOVE, NEITHER PARTY SHALL BE LIABLE TO THE OTHER FOR ANY INDIRECT, SPECIAL, INCIDENTAL, OR CONSEQUENTIAL DAMAGES.

TI currently deals with a variety of customers for products, and therefore our arrangement with the user **is not exclusive.**

TI assumes **no liability for applications assistance, customer product design, software performance, or infringement of patents or services described herein.**

Please read the User's Guide and, specifically, the Warnings and Restrictions notice in the User's Guide prior to handling the product. This notice contains important safety information about temperatures and voltages. For additional information on TI's environmental and/or safety programs, please contact the TI application engineer or visit [www.ti.com/esh.](http://www.ti.com/corp/docs/csr/environment/ESHPolicyandPrinciples.shtml)

No license is granted under any patent right or other intellectual property right of TI covering or relating to any machine, process, or combination in which such TI products or services might be or are used.

## **FCC Warning**

This evaluation board/kit is intended for use for **ENGINEERING DEVELOPMENT, DEMONSTRATION, OR EVALUATION PURPOSES ONLY** and is not considered by TI to be a finished end-product fit for general consumer use. It generates, uses, and can radiate radio frequency energy and has not been tested for compliance with the limits of computing devices pursuant to part 15 of FCC rules, which are designed to provide reasonable protection against radio frequency interference. Operation of this equipment in other environments may cause interference with radio communications, in which case the user at his own expense will be required to take whatever measures may be required to correct this interference.

### **EVM Warnings and Restrictions**

It is important to operate this EVM within the input voltage range of 0 V to 20 V and the output voltage range of 0 V to 1.5 V.

Exceeding the specified input range may cause unexpected operation and/or irreversible damage to the EVM. If there are questions concerning the input range, please contact a TI field representative prior to connecting the input power.

Applying loads outside of the specified output range may result in unintended operation and/or possible permanent damage to the EVM. Please consult the EVM User's Guide prior to connecting any load to the EVM output. If there is uncertainty as to the load specification, please contact a TI field representative.

During normal operation, some circuit components may have case temperatures greater than 80°C. The EVM is designed to operate properly with certain components above 80°C as long as the input and output ranges are maintained. These components include but are not limited to linear regulators, switching transistors, pass transistors, and current sense resistors. These types of devices can be identified using the EVM schematic located in the EVM User's Guide. When placing measurement probes near these devices during operation, please be aware that these devices may be very warm to the touch.

> Mailing Address: Texas Instruments, Post Office Box 655303, Dallas, Texas 75265 Copyright © 2012, Texas Instruments Incorporated

### **EVALUATION BOARD/KIT/MODULE (EVM) ADDITIONAL TERMS**

Texas Instruments (TI) provides the enclosed Evaluation Board/Kit/Module (EVM) under the following conditions:

The user assumes all responsibility and liability for proper and safe handling of the goods. Further, the user indemnifies TI from all claims arising from the handling or use of the goods.

Should this evaluation board/kit not meet the specifications indicated in the User's Guide, the board/kit may be returned within 30 days from the date of delivery for a full refund. THE FOREGOING LIMITED WARRANTY IS THE EXCLUSIVE WARRANTY MADE BY SELLER TO BUYER AND IS IN LIEU OF ALL OTHER WARRANTIES, EXPRESSED, IMPLIED, OR STATUTORY, INCLUDING ANY WARRANTY OF MERCHANTABILITY OR FITNESS FOR ANY PARTICULAR PURPOSE. EXCEPT TO THE EXTENT OF THE INDEMNITY SET FORTH ABOVE, NEITHER PARTY SHALL BE LIABLE TO THE OTHER FOR ANY INDIRECT, SPECIAL, INCIDENTAL, OR CONSEQUENTIAL DAMAGES.

Please read the User's Guide and, specifically, the Warnings and Restrictions notice in the User's Guide prior to handling the product. This notice contains important safety information about temperatures and voltages. For additional information on TI's environmental and/or safety programs, please visit [www.ti.com/esh](http://www.ti.com/corp/docs/csr/environment/ESHPolicyandPrinciples.shtml) or contact TI.

No license is granted under any patent right or other intellectual property right of TI covering or relating to any machine, process, or combination in which such TI products or services might be or are used. TI currently deals with a variety of customers for products, and therefore our arrangement with the user is not exclusive. TI assumes no liability for applications assistance, customer product design, software performance, or infringement of patents or services described herein.

## **REGULATORY COMPLIANCE INFORMATION**

As noted in the EVM User's Guide and/or EVM itself, this EVM and/or accompanying hardware may or may not be subject to the Federal Communications Commission (FCC) and Industry Canada (IC) rules.

For EVMs **not** subject to the above rules, this evaluation board/kit/module is intended for use for ENGINEERING DEVELOPMENT, DEMONSTRATION OR EVALUATION PURPOSES ONLY and is not considered by TI to be a finished end product fit for general consumer use. It generates, uses, and can radiate radio frequency energy and has not been tested for compliance with the limits of computing devices pursuant to part 15 of FCC or ICES-003 rules, which are designed to provide reasonable protection against radio frequency interference. Operation of the equipment may cause interference with radio communications, in which case the user at his own expense will be required to take whatever measures may be required to correct this interference.

### **General Statement for EVMs including a radio**

User Power/Frequency Use Obligations: This radio is intended for development/professional use only in legally allocated frequency and power limits. Any use of radio frequencies and/or power availability of this EVM and its development application(s) must comply with local laws governing radio spectrum allocation and power limits for this evaluation module. It is the user's sole responsibility to only operate this radio in legally acceptable frequency space and within legally mandated power limitations. Any exceptions to this are strictly prohibited and unauthorized by Texas Instruments unless user has obtained appropriate experimental/development licenses from local regulatory authorities, which is responsibility of user including its acceptable authorization.

### **For EVMs annotated as FCC – FEDERAL COMMUNICATIONS COMMISSION Part 15 Compliant**

### **Caution**

This device complies with part 15 of the FCC Rules. Operation is subject to the following two conditions: (1) This device may not cause harmful interference, and (2) this device must accept any interference received, including interference that may cause undesired operation. Changes or modifications not expressly approved by the party responsible for compliance could void the user's authority to operate the equipment.

### **FCC Interference Statement for Class A EVM devices**

This equipment has been tested and found to comply with the limits for a Class A digital device, pursuant to part 15 of the FCC Rules. These limits are designed to provide reasonable protection against harmful interference when the equipment is operated in a commercial environment. This equipment generates, uses, and can radiate radio frequency energy and, if not installed and used in accordance with the instruction manual, may cause harmful interference to radio communications. Operation of this equipment in a residential area is likely to cause harmful interference in which case the user will be required to correct the interference at his own expense.

### **FCC Interference Statement for Class B EVM devices**

This equipment has been tested and found to comply with the limits for a Class B digital device, pursuant to part 15 of the FCC Rules. These limits are designed to provide reasonable protection against harmful interference in a residential installation. This equipment generates, uses and can radiate radio frequency energy and, if not installed and used in accordance with the instructions, may cause harmful interference to radio communications. However, there is no guarantee that interference will not occur in a particular installation. If this equipment does cause harmful interference to radio or television reception, which can be determined by turning the equipment off and on, the user is encouraged to try to correct the interference by one or more of the following measures:

- Reorient or relocate the receiving antenna.
- Increase the separation between the equipment and receiver.
- Connect the equipment into an outlet on a circuit different from that to which the receiver is connected.
- Consult the dealer or an experienced radio/TV technician for help.

### **For EVMs annotated as IC – INDUSTRY CANADA Compliant**

This Class A or B digital apparatus complies with Canadian ICES-003.

Changes or modifications not expressly approved by the party responsible for compliance could void the user's authority to operate the equipment.

### **Concerning EVMs including radio transmitters**

This device complies with Industry Canada licence-exempt RSS standard(s). Operation is subject to the following two conditions: (1) this device may not cause interference, and (2) this device must accept any interference, including interference that may cause undesired operation of the device.

### **Concerning EVMs including detachable antennas**

Under Industry Canada regulations, this radio transmitter may only operate using an antenna of a type and maximum (or lesser) gain approved for the transmitter by Industry Canada. To reduce potential radio interference to other users, the antenna type and its gain should be so chosen that the equivalent isotropically radiated power (e.i.r.p.) is not more than that necessary for successful communication.

This radio transmitter has been approved by Industry Canada to operate with the antenna types listed in the user guide with the maximum permissible gain and required antenna impedance for each antenna type indicated. Antenna types not included in this list, having a gain greater than the maximum gain indicated for that type, are strictly prohibited for use with this device.

Cet appareil numérique de la classe A ou B est conforme à la norme NMB-003 du Canada.

Les changements ou les modifications pas expressément approuvés par la partie responsable de la conformité ont pu vider l'autorité de l'utilisateur pour actionner l'équipement.

### **Concernant les EVMs avec appareils radio**

Le présent appareil est conforme aux CNR d'Industrie Canada applicables aux appareils radio exempts de licence. L'exploitation est autorisée aux deux conditions suivantes : (1) l'appareil ne doit pas produire de brouillage, et (2) l'utilisateur de l'appareil doit accepter tout brouillage radioélectrique subi, même si le brouillage est susceptible d'en compromettre le fonctionnement.

### **Concernant les EVMs avec antennes détachables**

Conformément à la réglementation d'Industrie Canada, le présent émetteur radio peut fonctionner avec une antenne d'un type et d'un gain maximal (ou inférieur) approuvé pour l'émetteur par Industrie Canada. Dans le but de réduire les risques de brouillage radioélectrique à l'intention des autres utilisateurs, il faut choisir le type d'antenne et son gain de sorte que la puissance isotrope rayonnée équivalente (p.i.r.e.) ne dépasse pas l'intensité nécessaire à l'établissement d'une communication satisfaisante.

Le présent émetteur radio a été approuvé par Industrie Canada pour fonctionner avec les types d'antenne énumérés dans le manuel d'usage et ayant un gain admissible maximal et l'impédance requise pour chaque type d'antenne. Les types d'antenne non inclus dans cette liste, ou dont le gain est supérieur au gain maximal indiqué, sont strictement interdits pour l'exploitation de l'émetteur.

### 【**Important Notice for Users of this Product in Japan**】

### **This development kit is NOT certified as Confirming to Technical Regulations of Radio Law of Japan**

If you use this product in Japan, you are required by Radio Law of Japan to follow the instructions below with respect to this product:

- 1. Use this product in a shielded room or any other test facility as defined in the notification #173 issued by Ministry of Internal Affairs and Communications on March 28, 2006, based on Sub-section 1.1 of Article 6 of the Ministry's Rule for Enforcement of Radio Law of Japan,
- 2. Use this product only after you obtained the license of Test Radio Station as provided in Radio Law of Japan with respect to this product, or
- 3. Use of this product only after you obtained the Technical Regulations Conformity Certification as provided in Radio Law of Japan with respect to this product. Also, please do not transfer this product, unless you give the same notice above to the transferee. Please note that if you could not follow the instructions above, you will be subject to penalties of Radio Law of Japan.

### **Texas Instruments Japan Limited (address) 24-1, Nishi-Shinjuku 6 chome, Shinjuku-ku, Tokyo, Japan**

<http://www.tij.co.jp>

【ご使用にあたっての注】

本開発キットは技術基準適合証明を受けておりません。

本製品のご使用に際しては、電波法遵守のため、以下のいずれかの措置を取っていただく必要がありますのでご注意ください。

- 1. 電波法施行規則第6条第1項第1号に基づく平成18年3月28日総務省告示第173号で定められた電波暗室等の試験設備でご使用いただく。
- 2. 実験局の免許を取得後ご使用いただく。
- 3. 技術基準適合証明を取得後ご使用いただく。

なお、本製品は、上記の「ご使用にあたっての注意」を譲渡先、移転先に通知しない限り、譲渡、移転できないものとします。

上記を遵守頂けない場合は、電波法の罰則が適用される可能性があることをご留意ください。

日本テキサス・インスツルメンツ株式会社 東京都新宿区西新宿6丁目24番1号 西新宿三井ビル <http://www.tij.co.jp>

### **EVALUATION BOARD/KIT/MODULE (EVM) WARNINGS, RESTRICTIONS AND DISCLAIMERS**

**For Feasibility Evaluation Only, in Laboratory/Development Environments.** Unless otherwise indicated, this EVM is not a finished electrical equipment and not intended for consumer use. It is intended solely for use for preliminary feasibility evaluation in laboratory/development environments by technically qualified electronics experts who are familiar with the dangers and application risks associated with handling electrical mechanical components, systems and subsystems. It should not be used as all or part of a finished end product.

Your Sole Responsibility and Risk. You acknowledge, represent and agree that:

- 1. You have unique knowledge concerning Federal, State and local regulatory requirements (including but not limited to Food and Drug Administration regulations, if applicable) which relate to your products and which relate to your use (and/or that of your employees, affiliates, contractors or designees) of the EVM for evaluation, testing and other purposes.
- 2. You have full and exclusive responsibility to assure the safety and compliance of your products with all such laws and other applicable regulatory requirements, and also to assure the safety of any activities to be conducted by you and/or your employees, affiliates, contractors or designees, using the EVM. Further, you are responsible to assure that any interfaces (electronic and/or mechanical) between the EVM and any human body are designed with suitable isolation and means to safely limit accessible leakage currents to minimize the risk of electrical shock hazard.
- 3. You will employ reasonable safeguards to ensure that your use of the EVM will not result in any property damage, injury or death, even if the EVM should fail to perform as described or expected.
- 4. You will take care of proper disposal and recycling of the EVM's electronic components and packing materials.

**Certain Instructions**. It is important to operate this EVM within TI's recommended specifications and environmental considerations per the user guidelines. Exceeding the specified EVM ratings (including but not limited to input and output voltage, current, power, and environmental ranges) may cause property damage, personal injury or death. If there are questions concerning these ratings please contact a TI field representative prior to connecting interface electronics including input power and intended loads. Any loads applied outside of the specified output range may result in unintended and/or inaccurate operation and/or possible permanent damage to the EVM and/or interface electronics. Please consult the EVM User's Guide prior to connecting any load to the EVM output. If there is uncertainty as to the load specification, please contact a TI field representative. During normal operation, some circuit components may have case temperatures greater than 60°C as long as the input and output are maintained at a normal ambient operating temperature. These components include but are not limited to linear regulators, switching transistors, pass transistors, and current sense resistors which can be identified using the EVM schematic located in the EVM User's Guide. When placing measurement probes near these devices during normal operation, please be aware that these devices may be very warm to the touch. As with all electronic evaluation tools, only qualified personnel knowledgeable in electronic measurement and diagnostics normally found in development environments should use these EVMs.

**Agreement to Defend, Indemnify and Hold Harmless.** You agree to defend, indemnify and hold TI, its licensors and their representatives harmless from and against any and all claims, damages, losses, expenses, costs and liabilities (collectively, "Claims") arising out of or in connection with any use of the EVM that is not in accordance with the terms of the agreement. This obligation shall apply whether Claims arise under law of tort or contract or any other legal theory, and even if the EVM fails to perform as described or expected.

Safety-Critical or Life-Critical Applications. If you intend to evaluate the components for possible use in safety critical applications (such as life support) where a failure of the TI product would reasonably be expected to cause severe personal injury or death, such as devices which are classified as FDA Class III or similar classification, then you must specifically notify TI of such intent and enter into a separate Assurance and Indemnity Agreement.

> Mailing Address: Texas Instruments, Post Office Box 655303, Dallas, Texas 75265 Copyright © 2012, Texas Instruments Incorporated

### **IMPORTANT NOTICE**

Texas Instruments Incorporated and its subsidiaries (TI) reserve the right to make corrections, enhancements, improvements and other changes to its semiconductor products and services per JESD46, latest issue, and to discontinue any product or service per JESD48, latest issue. Buyers should obtain the latest relevant information before placing orders and should verify that such information is current and complete. All semiconductor products (also referred to herein as "components") are sold subject to TI's terms and conditions of sale supplied at the time of order acknowledgment.

TI warrants performance of its components to the specifications applicable at the time of sale, in accordance with the warranty in TI's terms and conditions of sale of semiconductor products. Testing and other quality control techniques are used to the extent TI deems necessary to support this warranty. Except where mandated by applicable law, testing of all parameters of each component is not necessarily performed.

TI assumes no liability for applications assistance or the design of Buyers' products. Buyers are responsible for their products and applications using TI components. To minimize the risks associated with Buyers' products and applications, Buyers should provide adequate design and operating safeguards.

TI does not warrant or represent that any license, either express or implied, is granted under any patent right, copyright, mask work right, or other intellectual property right relating to any combination, machine, or process in which TI components or services are used. Information published by TI regarding third-party products or services does not constitute a license to use such products or services or a warranty or endorsement thereof. Use of such information may require a license from a third party under the patents or other intellectual property of the third party, or a license from TI under the patents or other intellectual property of TI.

Reproduction of significant portions of TI information in TI data books or data sheets is permissible only if reproduction is without alteration and is accompanied by all associated warranties, conditions, limitations, and notices. TI is not responsible or liable for such altered documentation. Information of third parties may be subject to additional restrictions.

Resale of TI components or services with statements different from or beyond the parameters stated by TI for that component or service voids all express and any implied warranties for the associated TI component or service and is an unfair and deceptive business practice. TI is not responsible or liable for any such statements.

Buyer acknowledges and agrees that it is solely responsible for compliance with all legal, regulatory and safety-related requirements concerning its products, and any use of TI components in its applications, notwithstanding any applications-related information or support that may be provided by TI. Buyer represents and agrees that it has all the necessary expertise to create and implement safeguards which anticipate dangerous consequences of failures, monitor failures and their consequences, lessen the likelihood of failures that might cause harm and take appropriate remedial actions. Buyer will fully indemnify TI and its representatives against any damages arising out of the use of any TI components in safety-critical applications.

In some cases, TI components may be promoted specifically to facilitate safety-related applications. With such components, TI's goal is to help enable customers to design and create their own end-product solutions that meet applicable functional safety standards and requirements. Nonetheless, such components are subject to these terms.

No TI components are authorized for use in FDA Class III (or similar life-critical medical equipment) unless authorized officers of the parties have executed a special agreement specifically governing such use.

Only those TI components which TI has specifically designated as military grade or "enhanced plastic" are designed and intended for use in military/aerospace applications or environments. Buyer acknowledges and agrees that any military or aerospace use of TI components which have **not** been so designated is solely at the Buyer's risk, and that Buyer is solely responsible for compliance with all legal and regulatory requirements in connection with such use.

TI has specifically designated certain components which meet ISO/TS16949 requirements, mainly for automotive use. Components which have not been so designated are neither designed nor intended for automotive use; and TI will not be responsible for any failure of such components to meet such requirements.

![](_page_67_Picture_1666.jpeg)

Mailing Address: Texas Instruments, Post Office Box 655303, Dallas, Texas 75265 Copyright © 2012, Texas Instruments Incorporated